# USB 接続型 絶縁デジタル出力ユニット CPI-UD332 ユーザーズマニュアル

# 株式会社 シーピーアイテクノロジーズ

# 目次

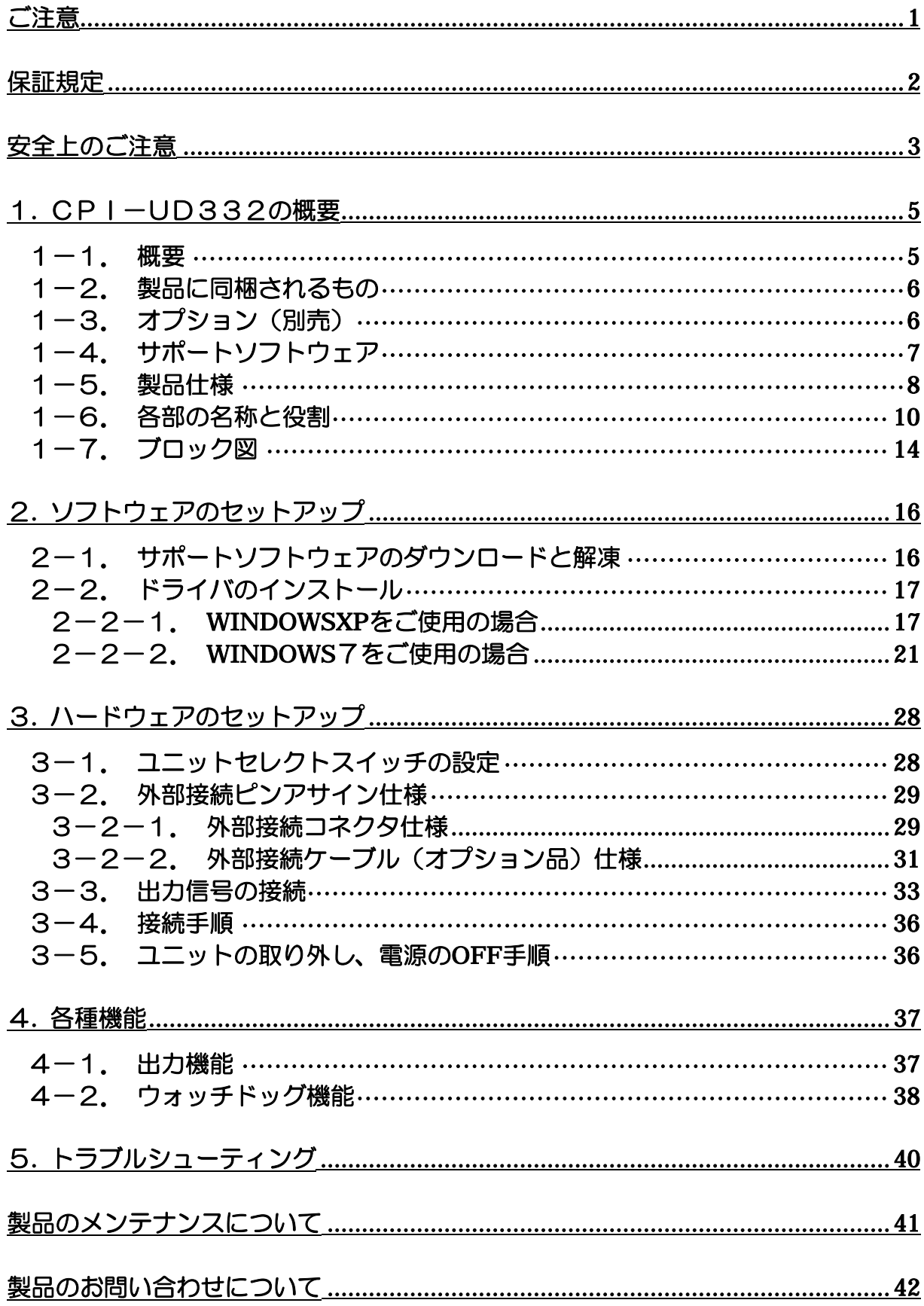

# ご注意

<span id="page-2-0"></span>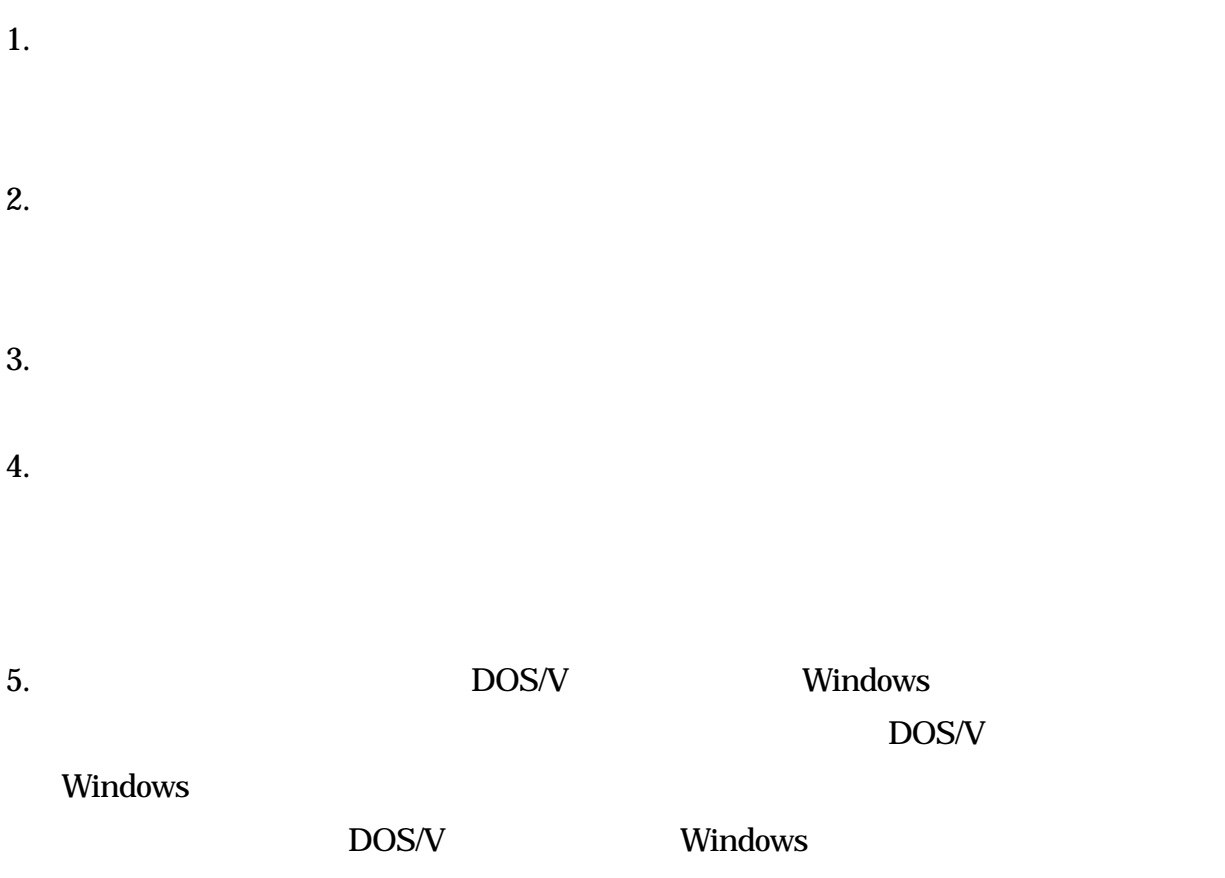

# 保証規定

<span id="page-3-0"></span>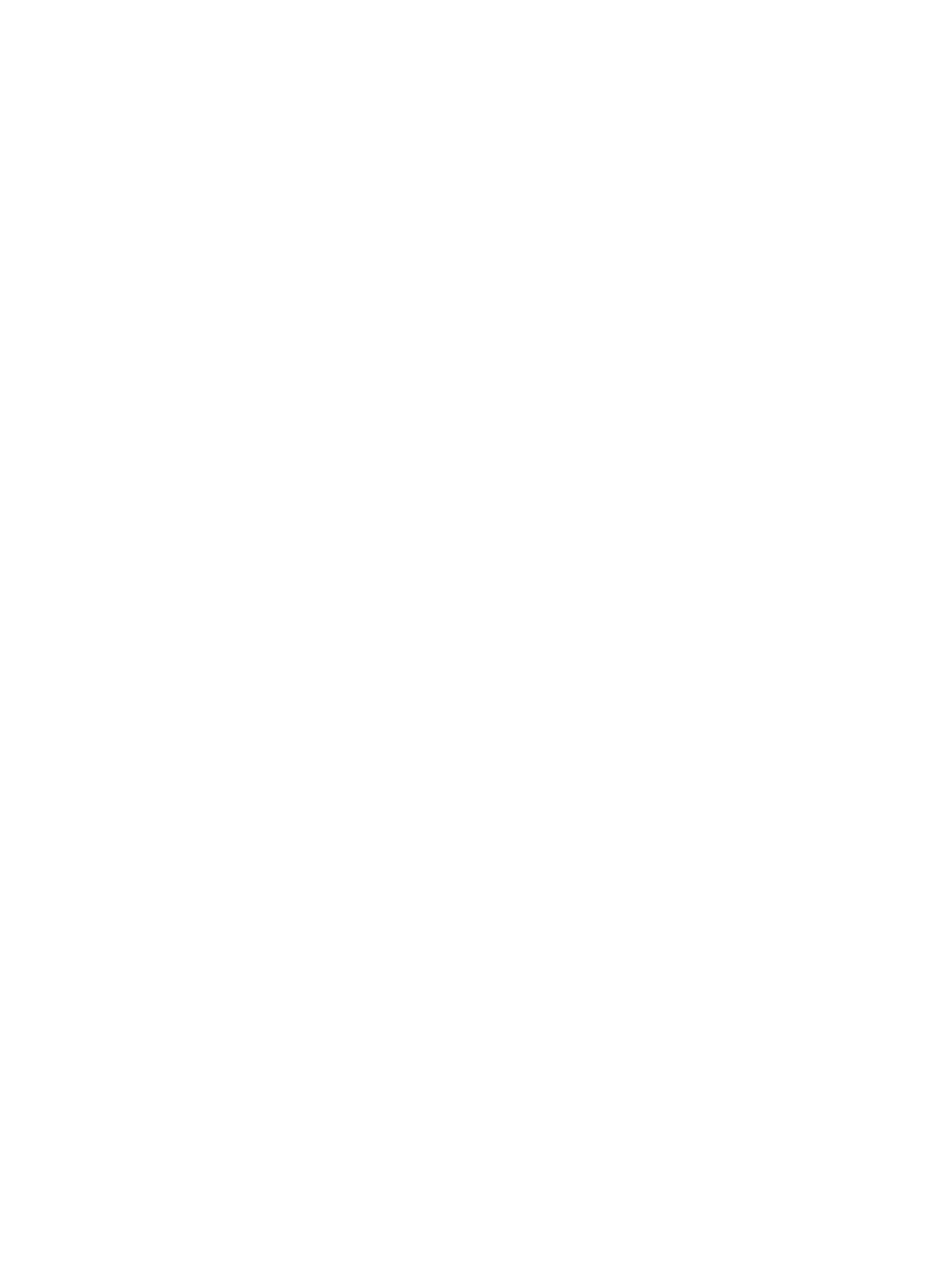

<span id="page-4-0"></span>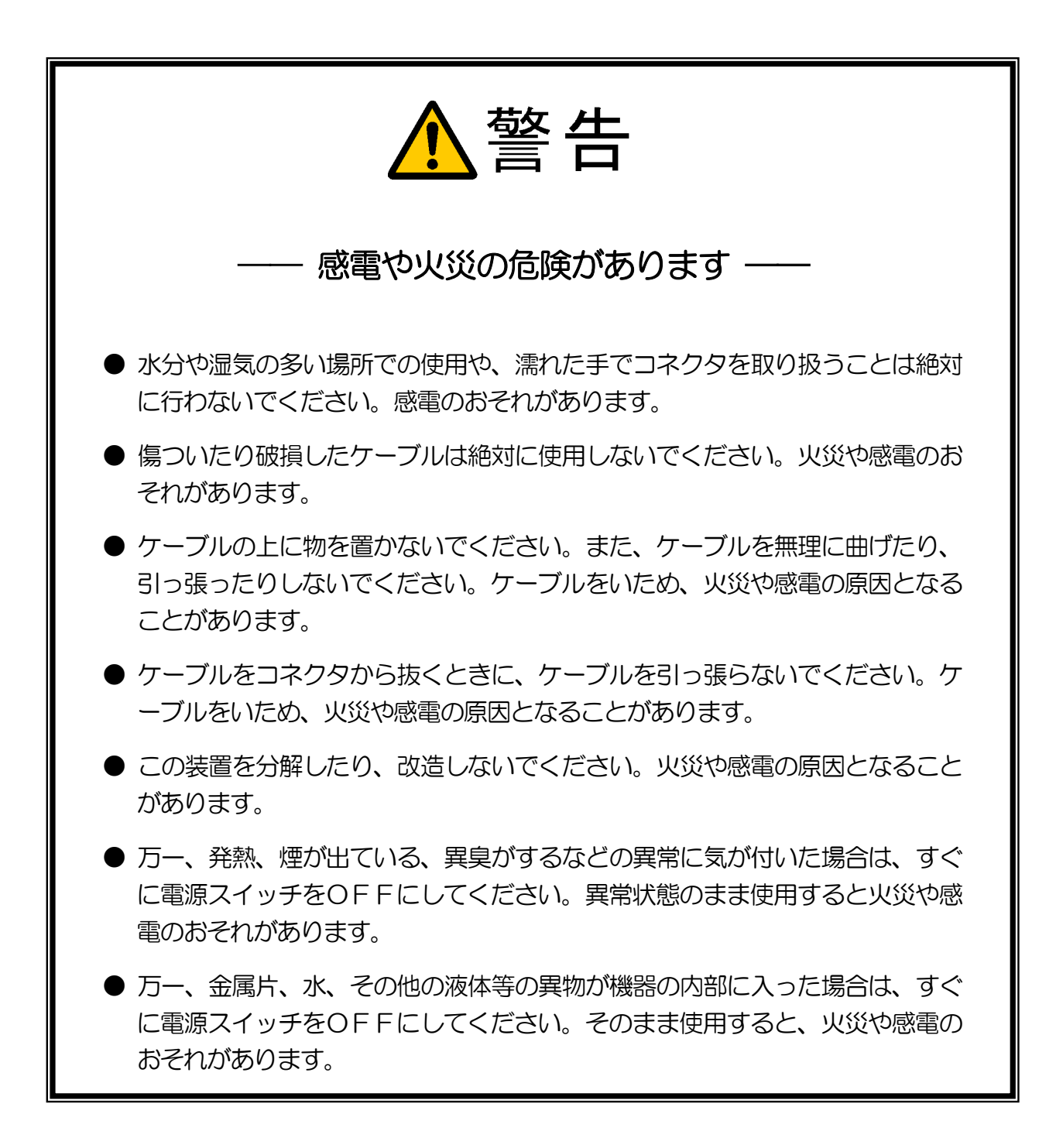

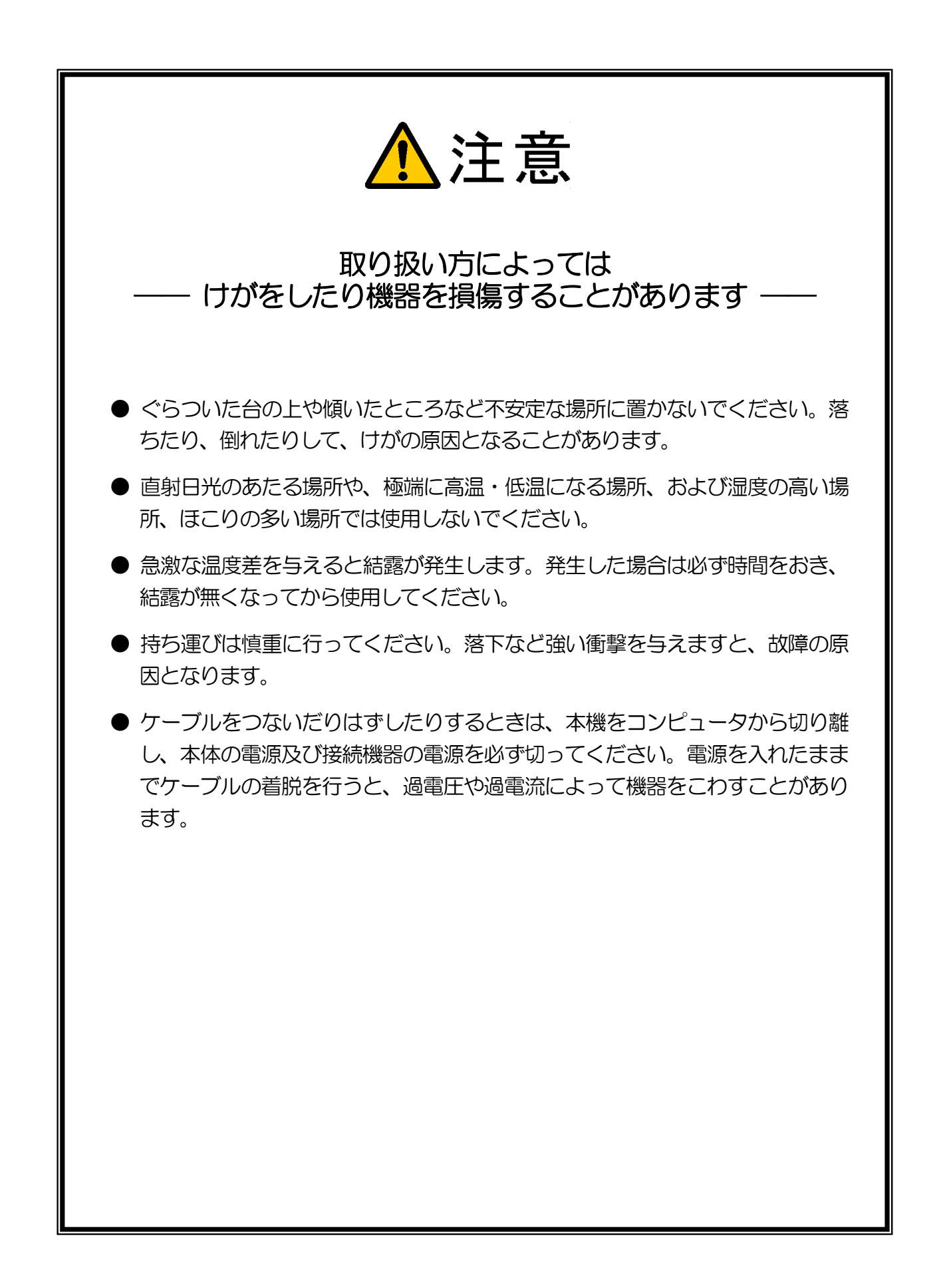

# <span id="page-6-0"></span>1**.** CPI-UD332の概要

### 1-1. 概要

#### ■ 基本機能

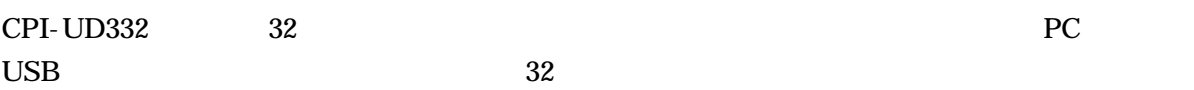

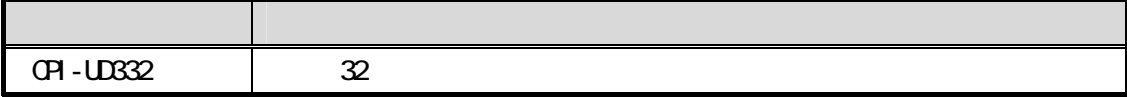

#### ■ 出力ポート機能

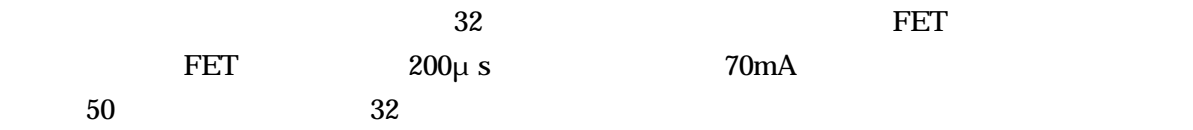

■ ウォッチドッグ機能

#### ユニット識別機能

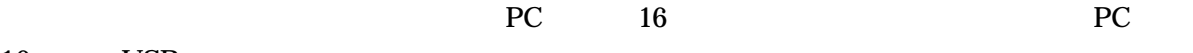

16 USB

# <span id="page-7-0"></span>1-2. 製品に同梱されるもの

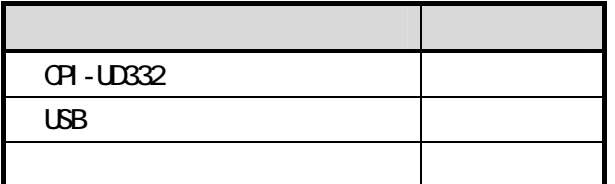

# 1-3. オプション(別売)

外部接続ケーブル

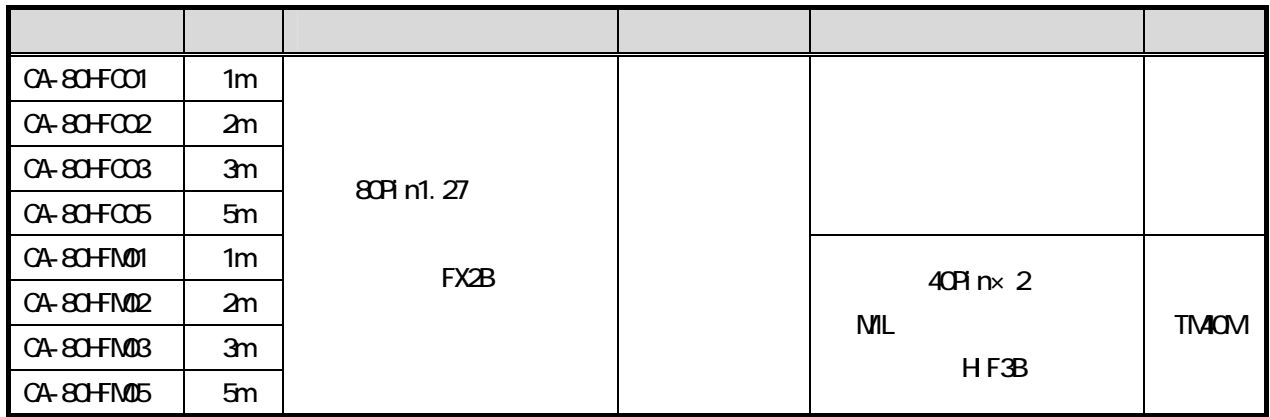

■ 端子台

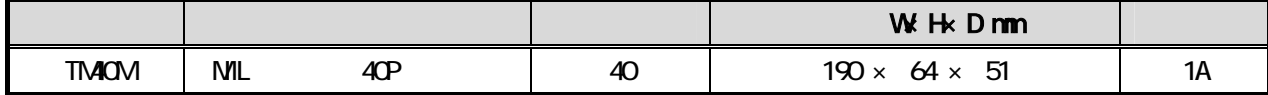

# <span id="page-8-0"></span>1-4. サポートソフトウェア

<http://cpi-tec.jp/cpi-ud/index.html>

2. ソフトウェアのセットアップ

# <span id="page-9-0"></span>1-5. 製品仕様

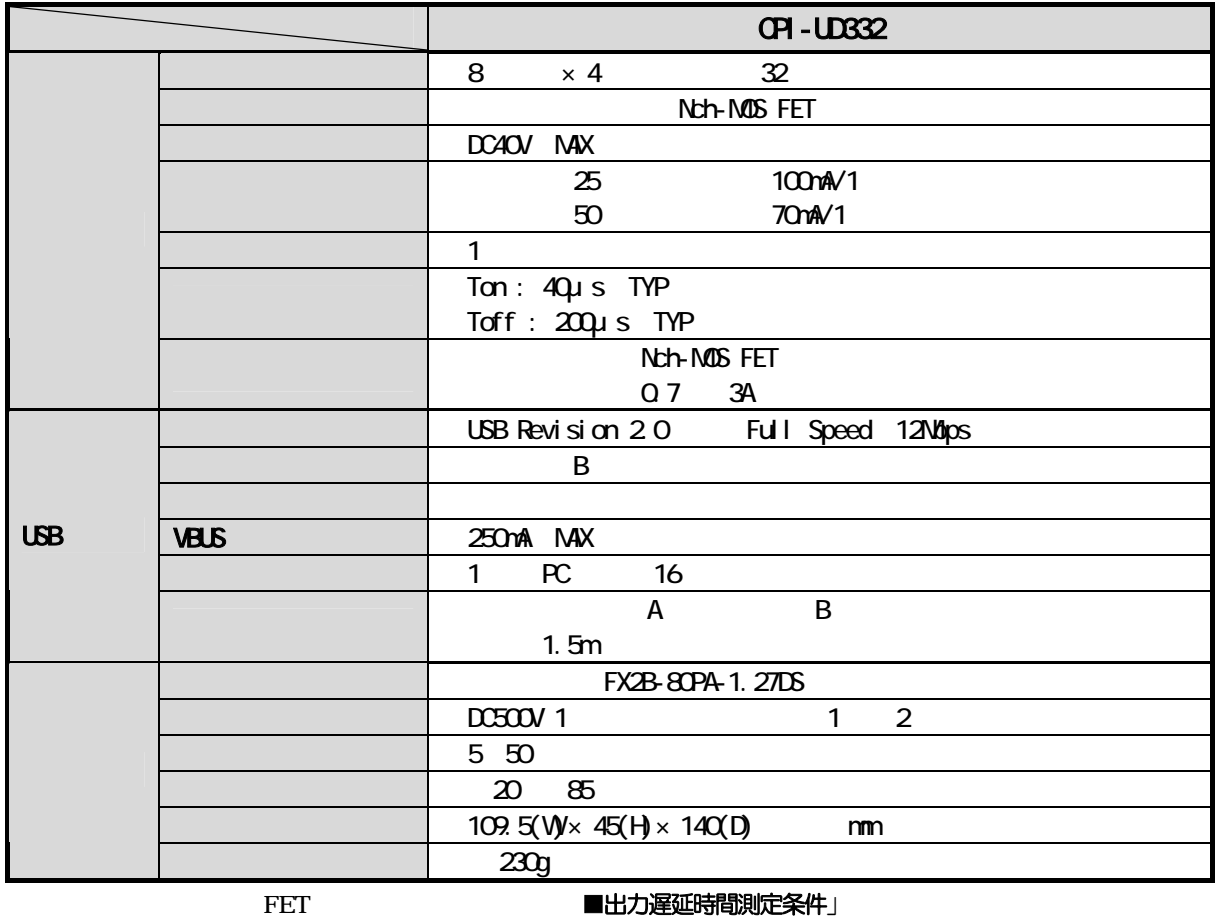

### ■ 出力遅延時間測定条件

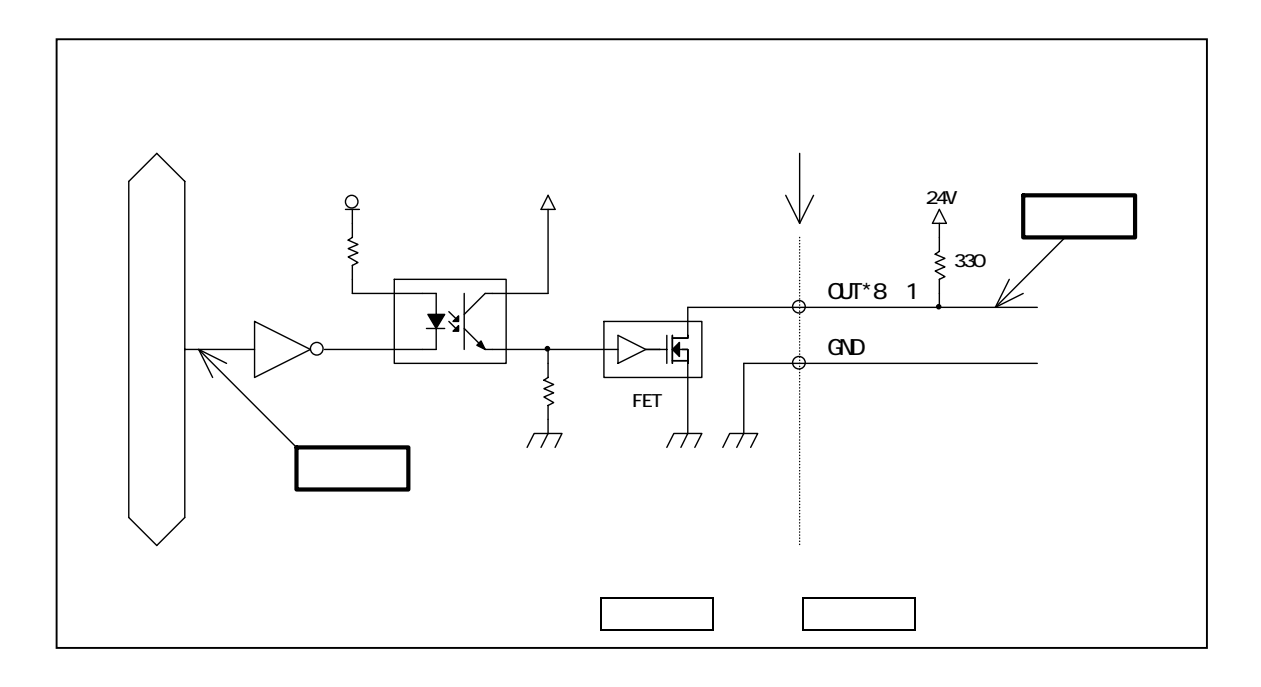

### <span id="page-11-0"></span>1-6. 各部の名称と役割

■ ユニット正面

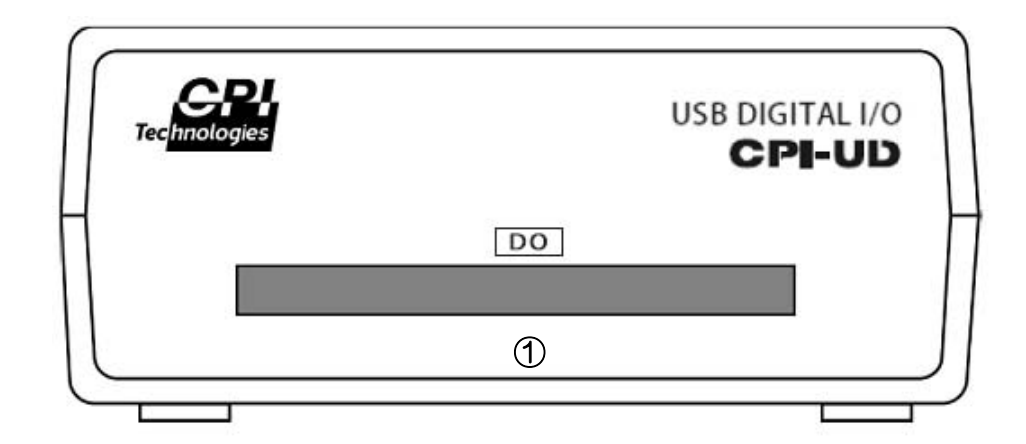

① 外部接続コネクタ(DIO)

FX2B-80PA-1.27DSL

#### ■ ユニット裏面

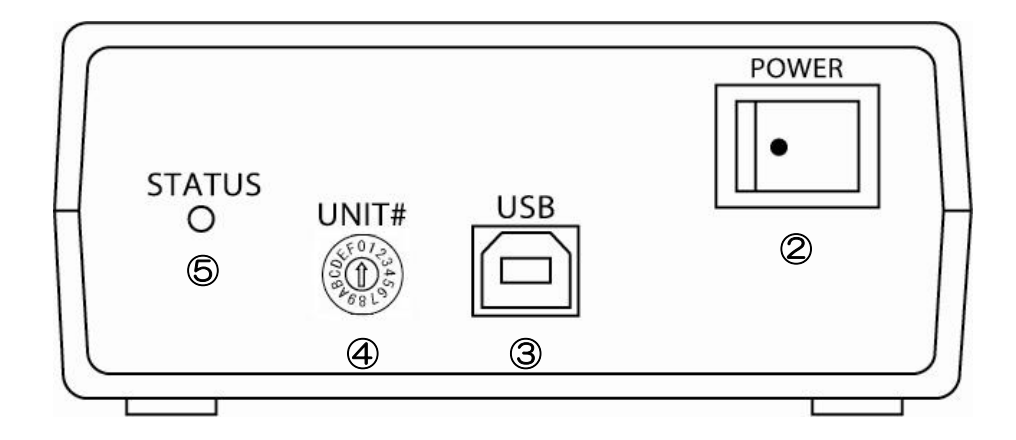

② 電源スイッチ(POWER) ON/OFF

 $ON$ 

- ③ USB コネクタ(USB) PC USB USB  $\sim$
- ④ ユニットセレクトスイッチ(UNIT#) PC CPI-UD332 CPI-UD332

#### ⑤ ステータス LED(STATUS)

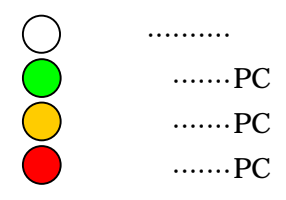

■ USBケーブル

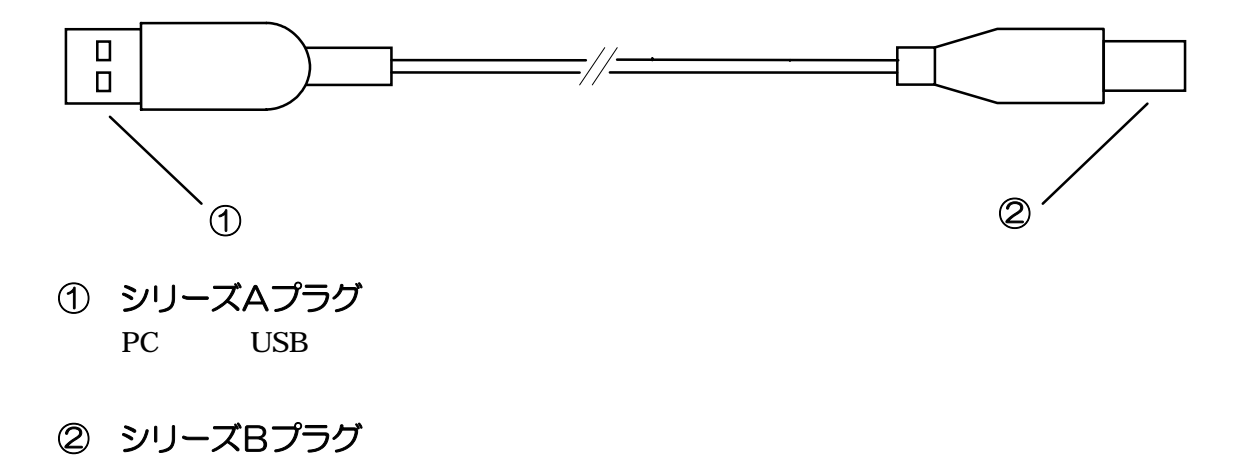

1-3. オプション (別売) 3-2. 外部接続ピンアサイン仕様

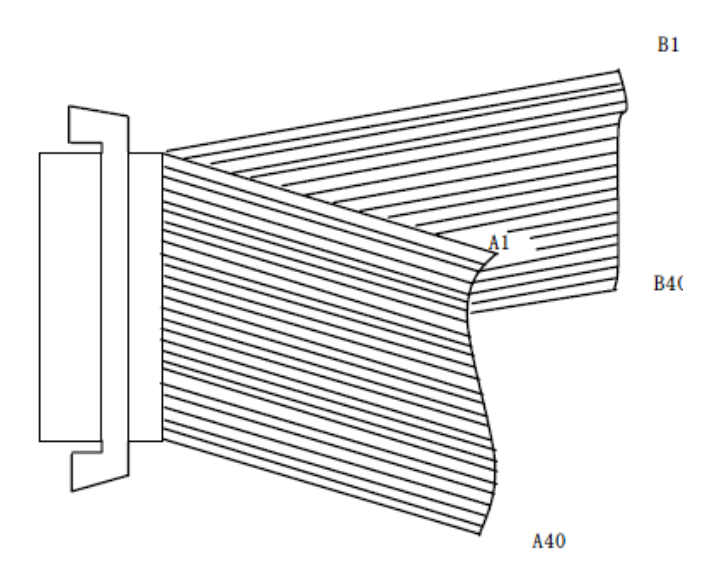

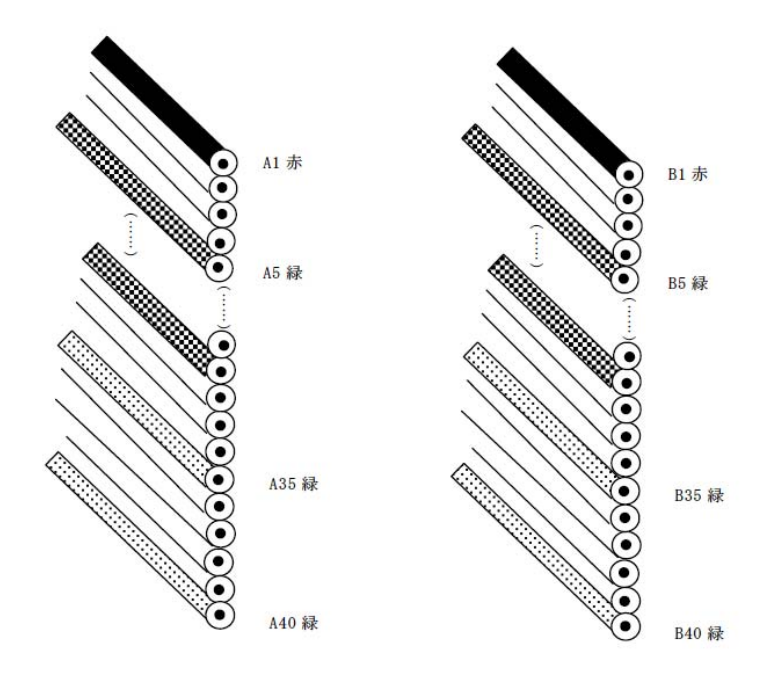

<span id="page-15-0"></span>1-7. ブロック図

■ ブロック図

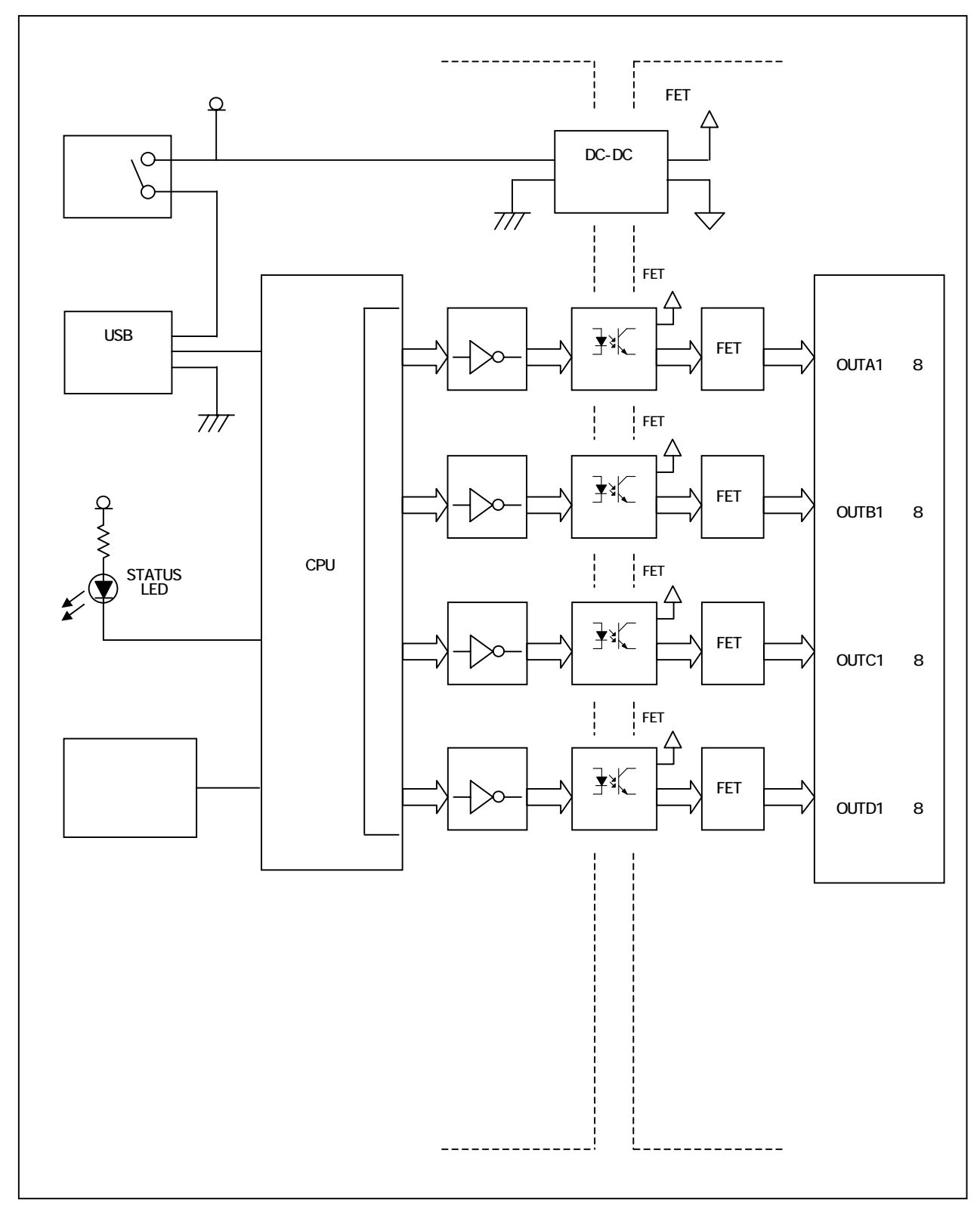

各部の機能

# 電源スイッチ

ON/OFF

#### USB コネクタ

PC USB USB  $\overline{P}$ 

#### ユニットセレクトスイッチ  $ID$

STATUS LED

LED

#### **CPU**

USB

### フォトカプラ

#### **FET**

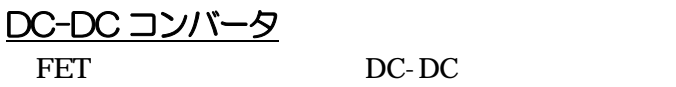

### 外部接続コネクタ

# <span id="page-17-0"></span>2**.** ソフトウェアのセットアップ

# 2-1. サポートソフトウェアのダウンロードと解凍

 $API$ 

ームページの下記 URL サポートソフトウェアをダウンロードします。

<http://cpi-tec.jp/cpi-ud/index.html>

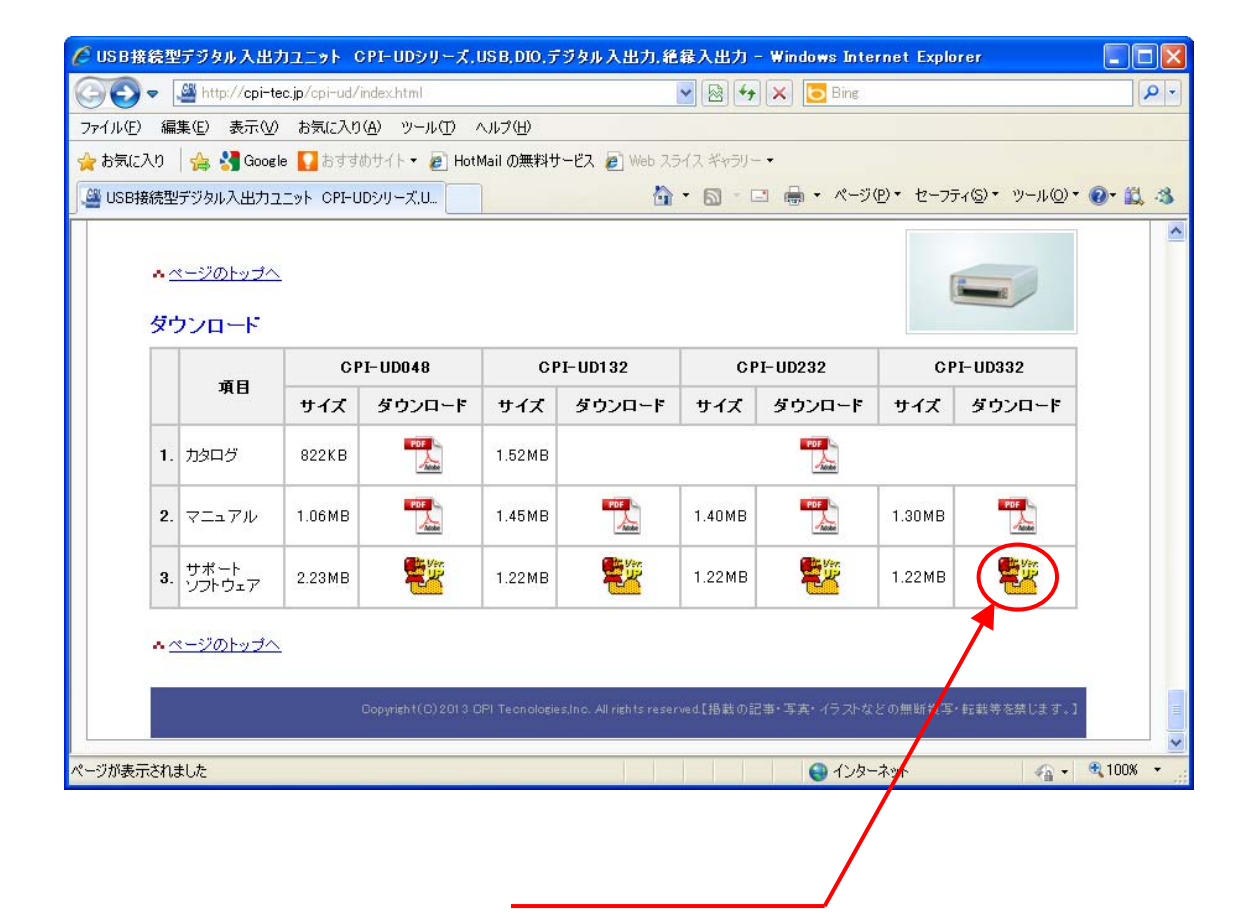

2-2. ドライバのインストール

# <span id="page-18-0"></span>2-2. ドライバのインストール

WindowsXP Windows7

### 2-2-1.**WindowsXP** をご使用の場合

■ ドライバのインストール

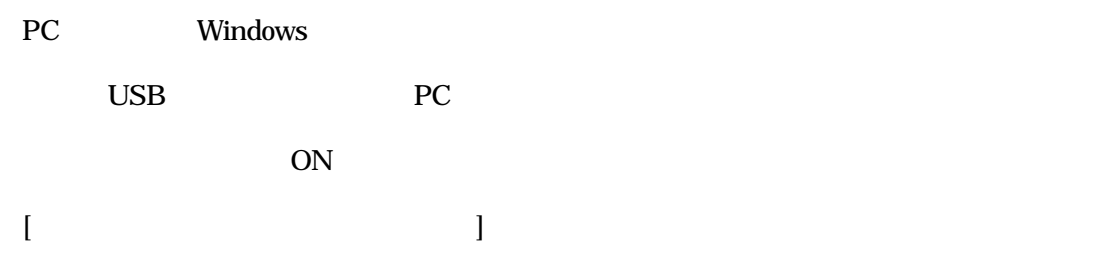

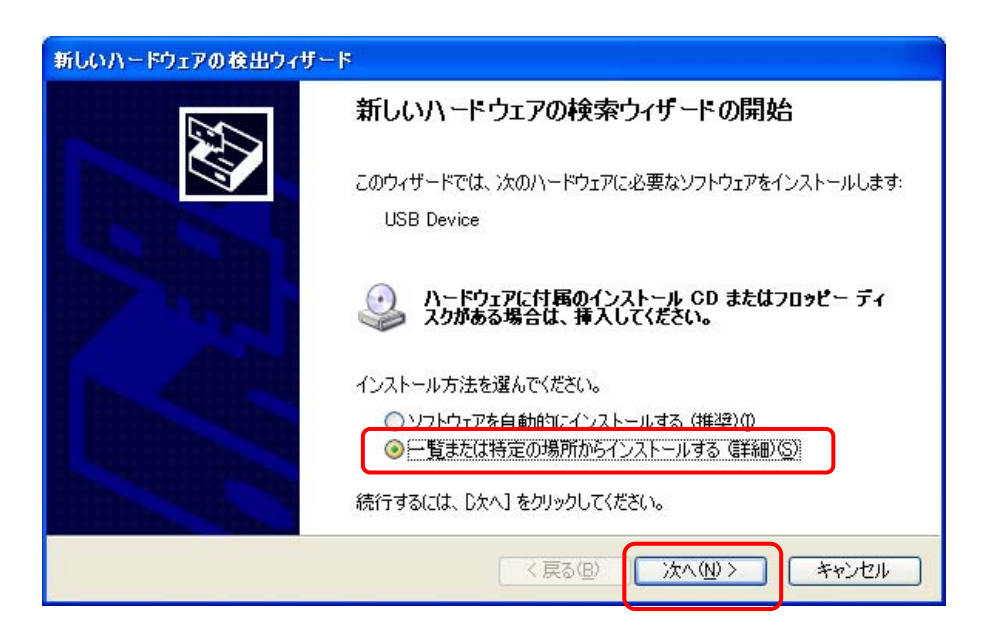

#### ¥UD332\_W100¥Win\_XP\_7¥cpiud332.inf

#### ¥UD332\_W100

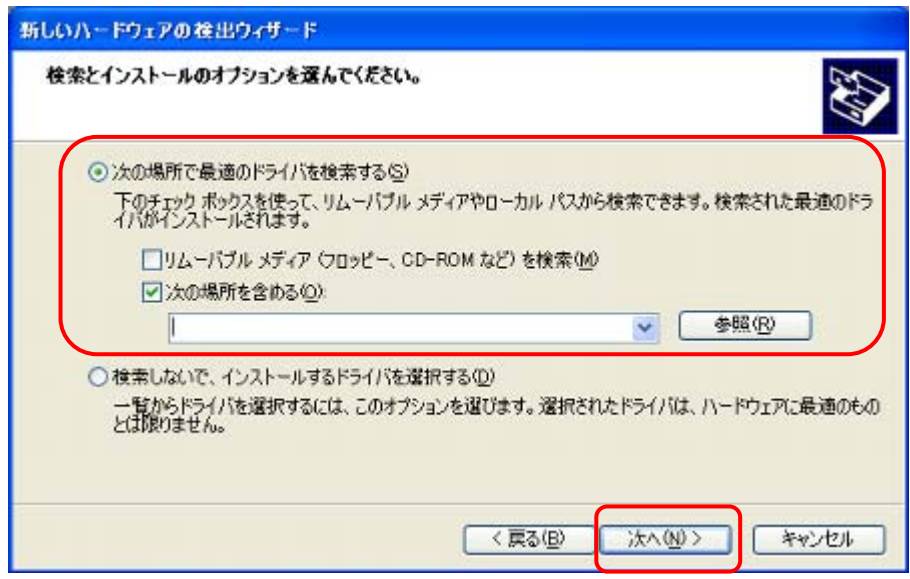

 $LED$ 

 $LED$  extensive pc

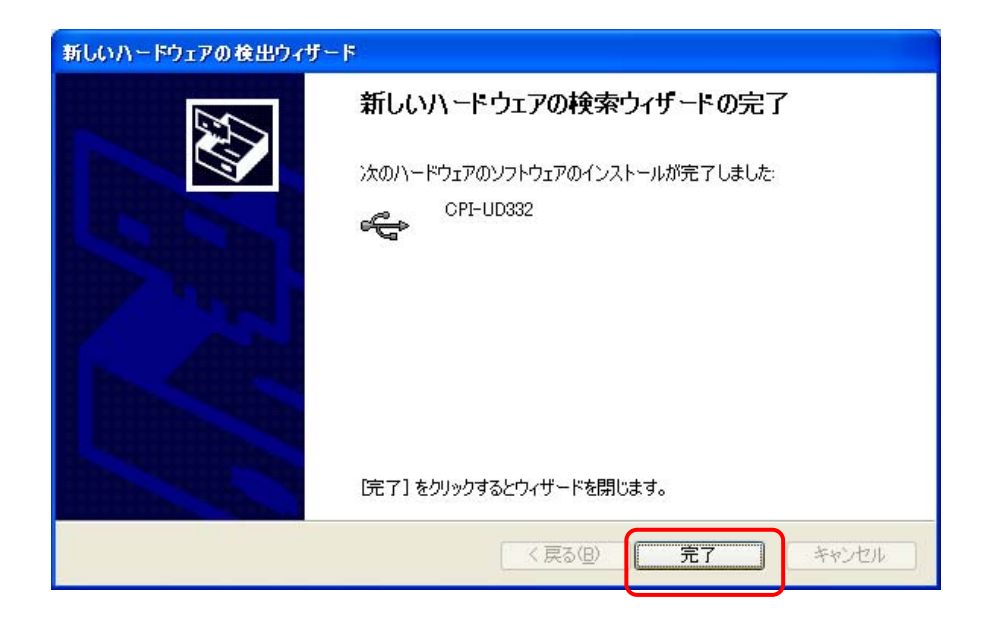

#### ■ インストールの確認

USB

PC

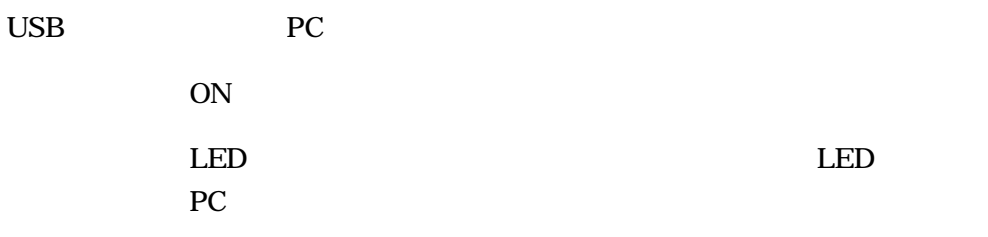

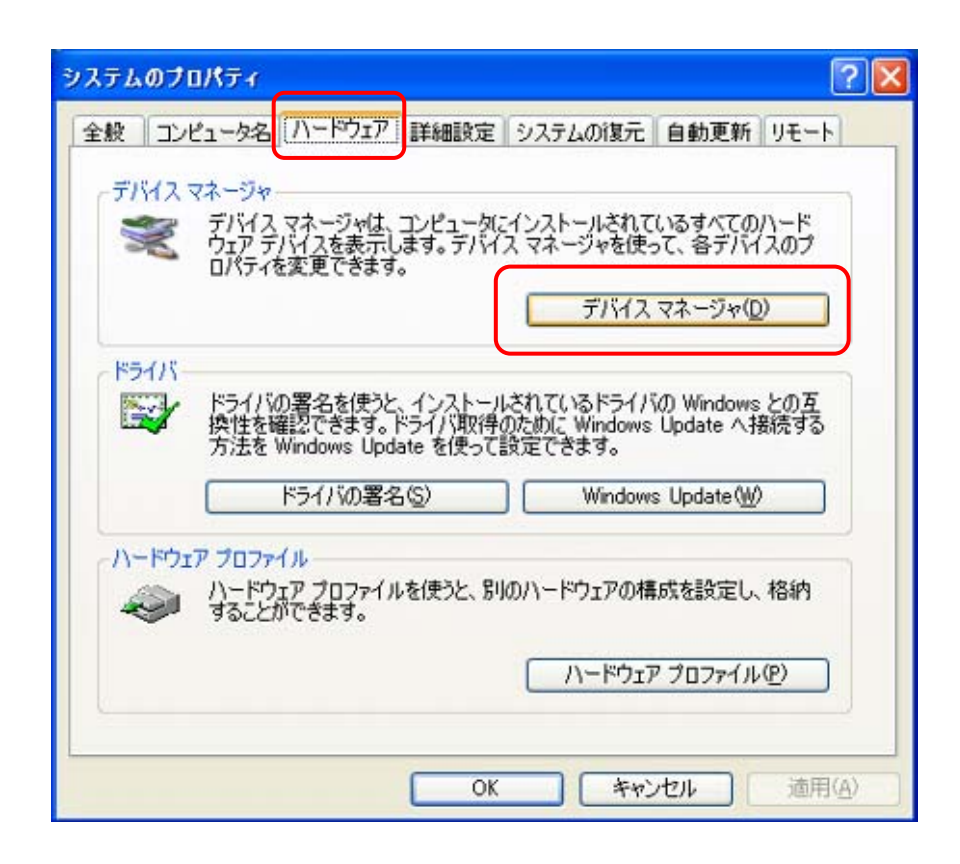

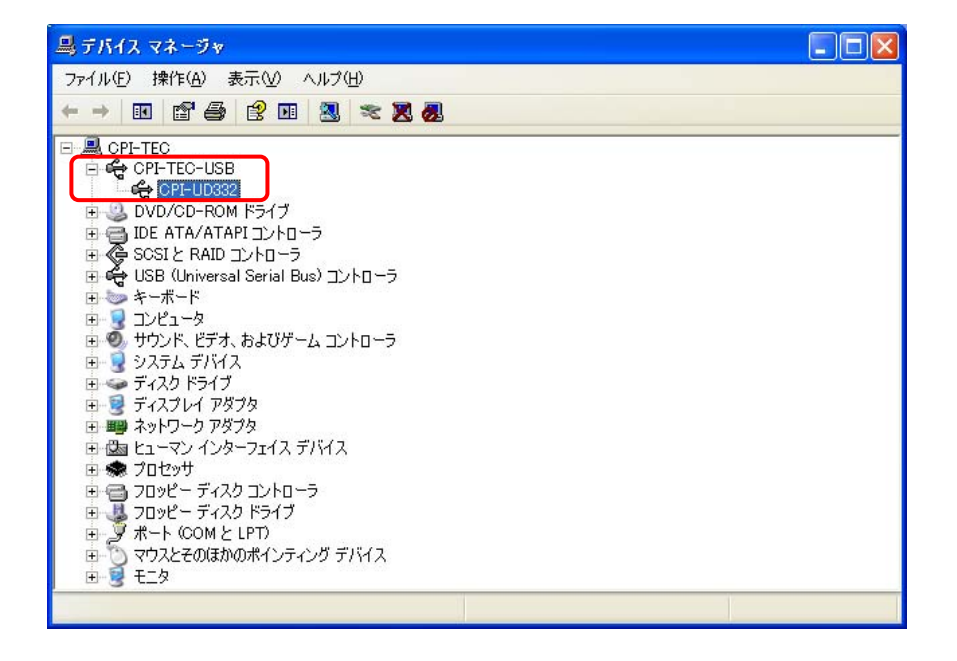

CPI-UD332

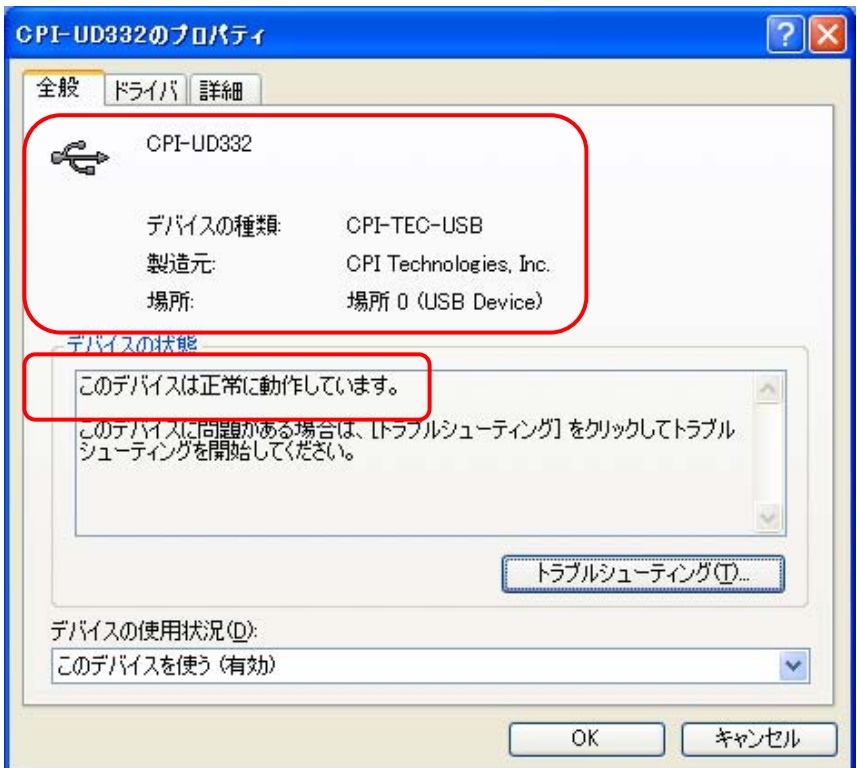

### <span id="page-22-0"></span>2-2-2.**Windows**7をご使用の場合

■ ドライバのインストール

PC Windows

USB PC

ON

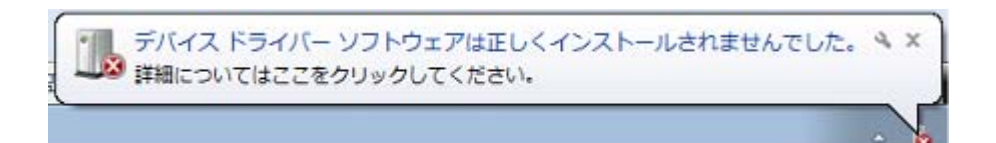

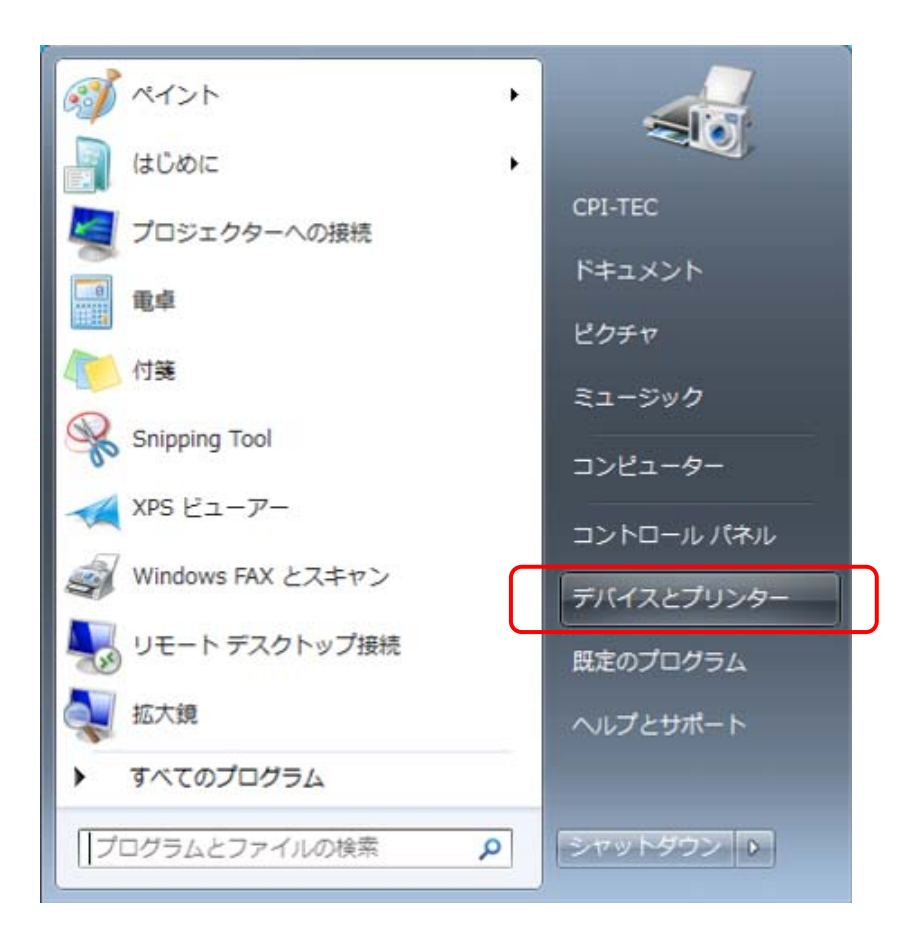

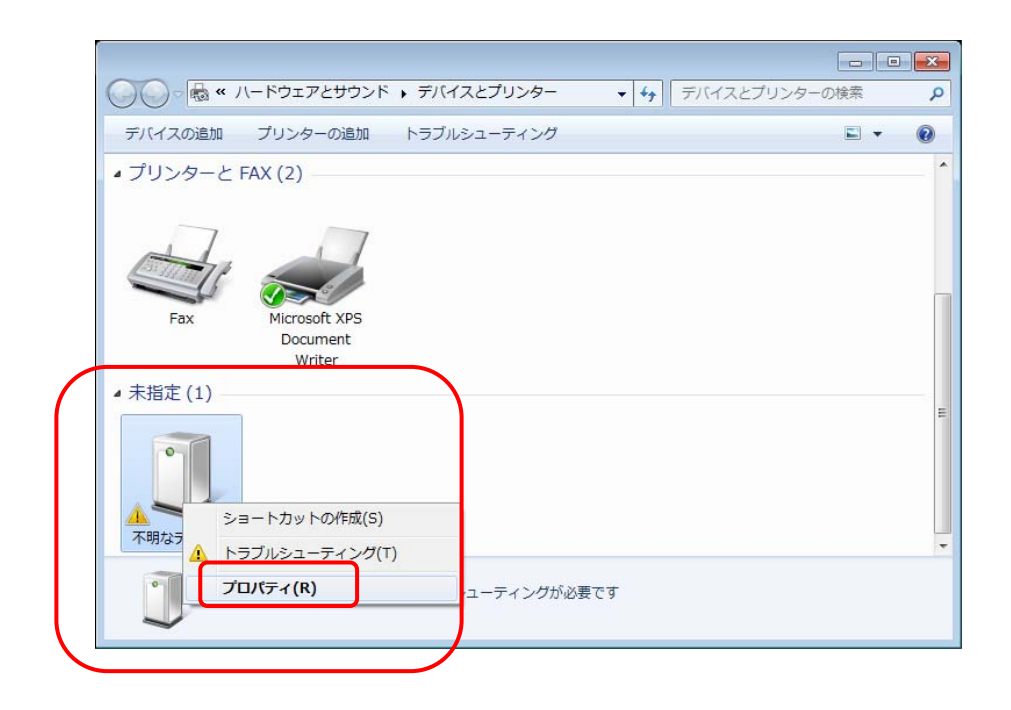

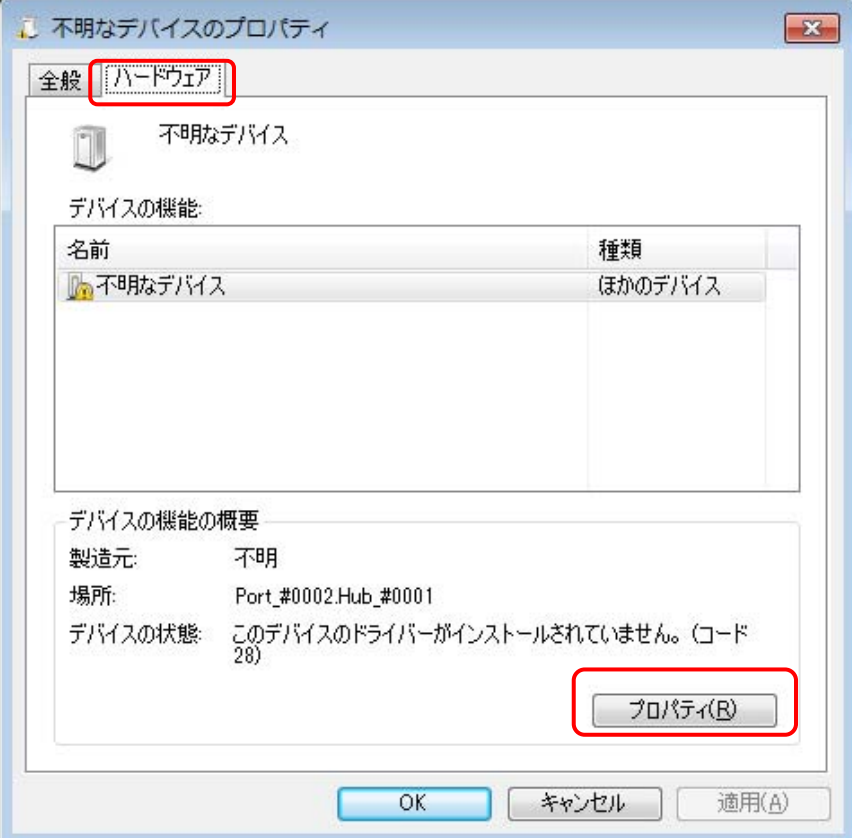

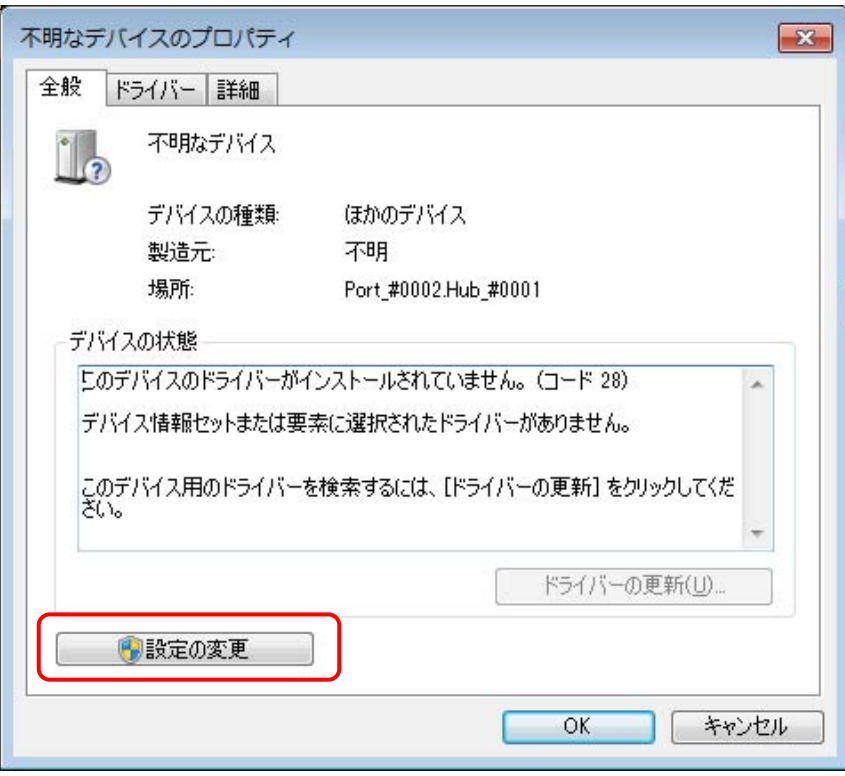

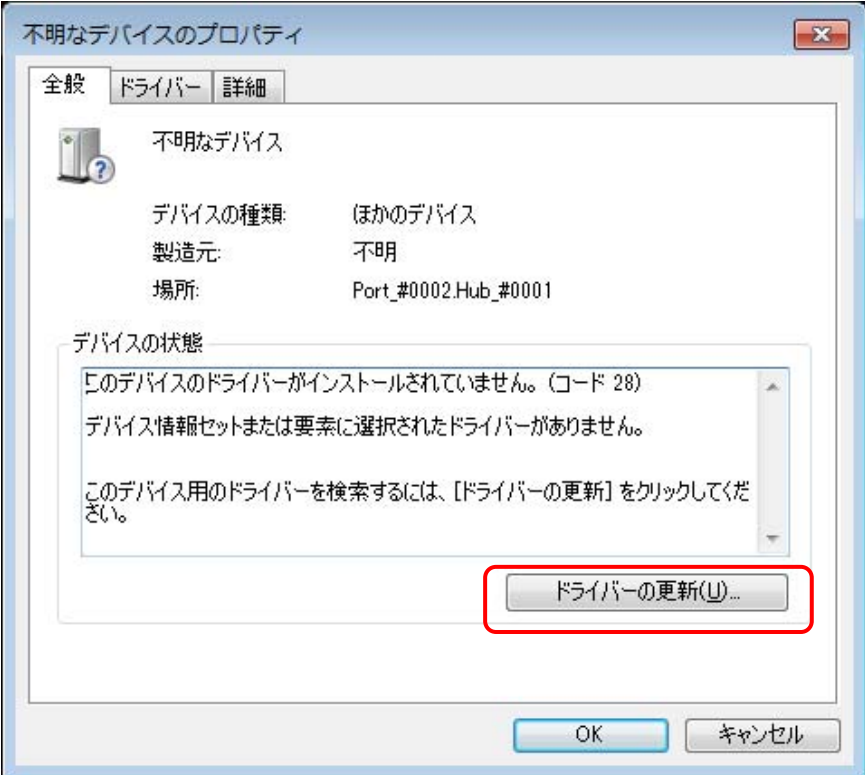

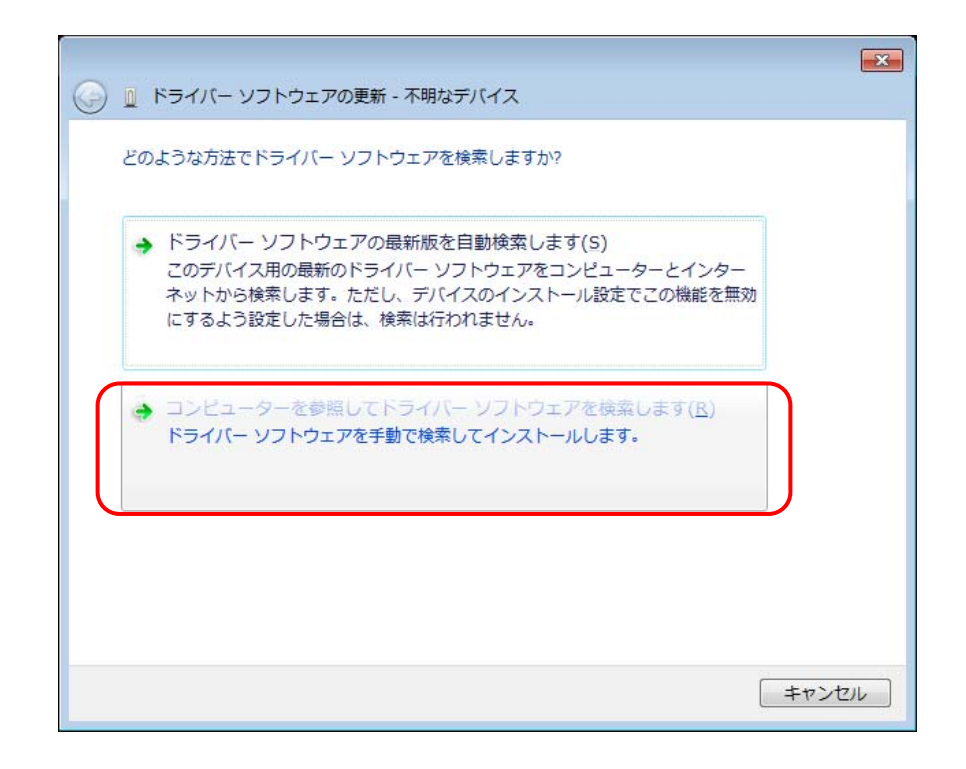

#### ¥UD332\_W100¥Win\_XP\_7¥cpiud332.inf

#### ¥UD332\_W100

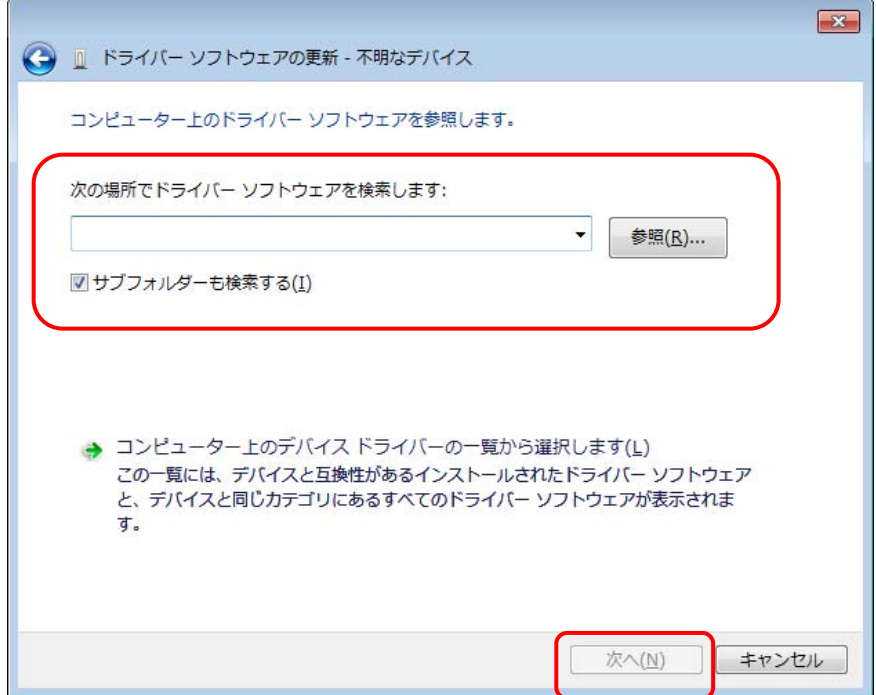

#### Windows **Windows Example 2018**

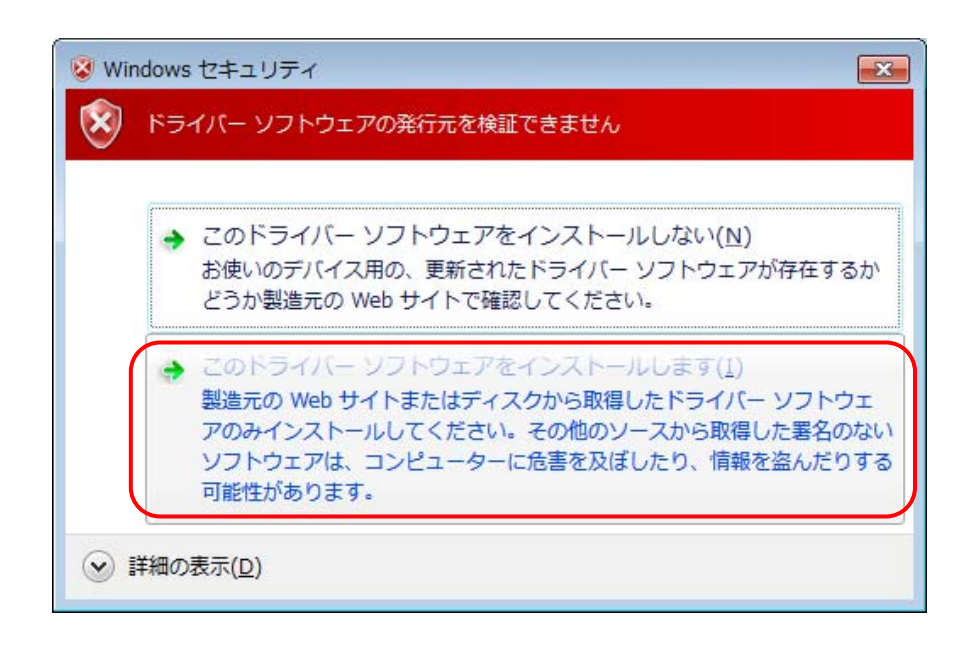

 $LED$ 

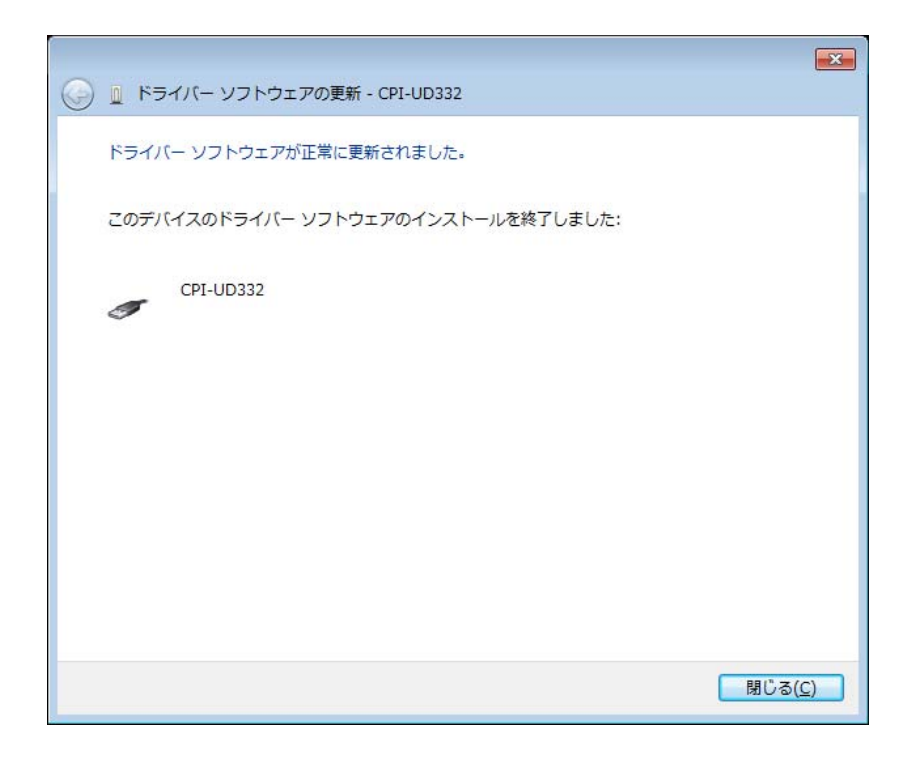

 $LED$ 

#### ■ インストールの確認

PC

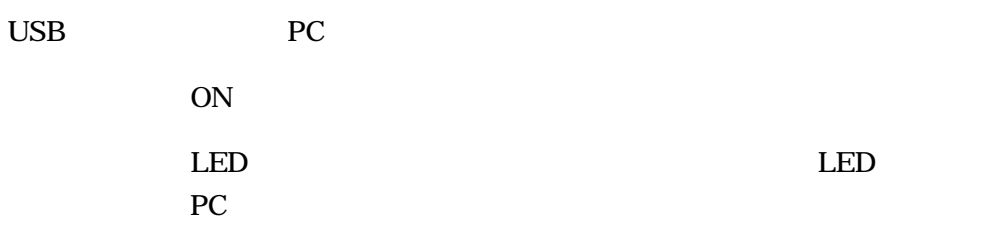

#### CPI-UD332

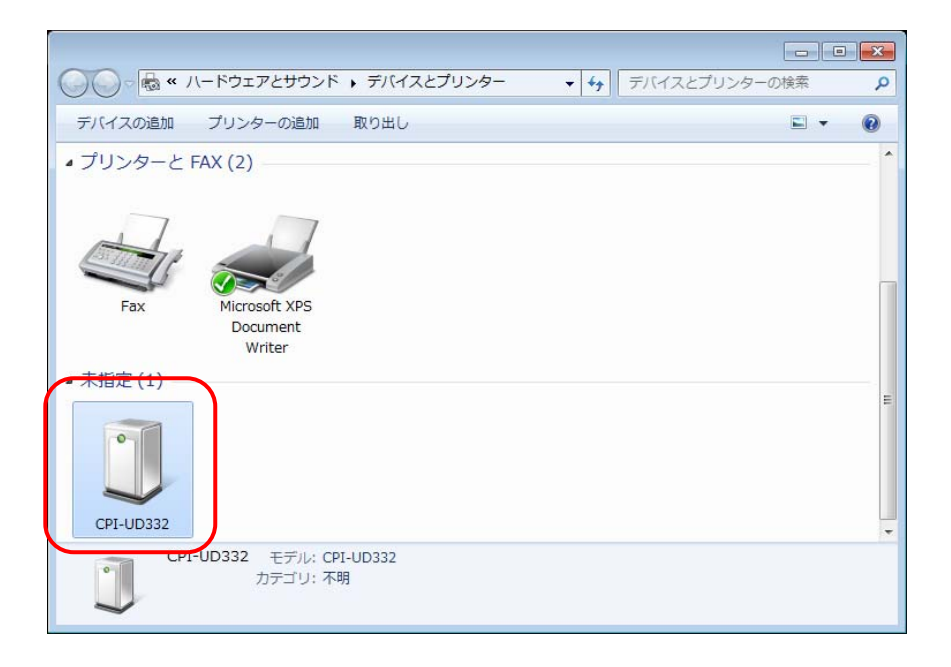

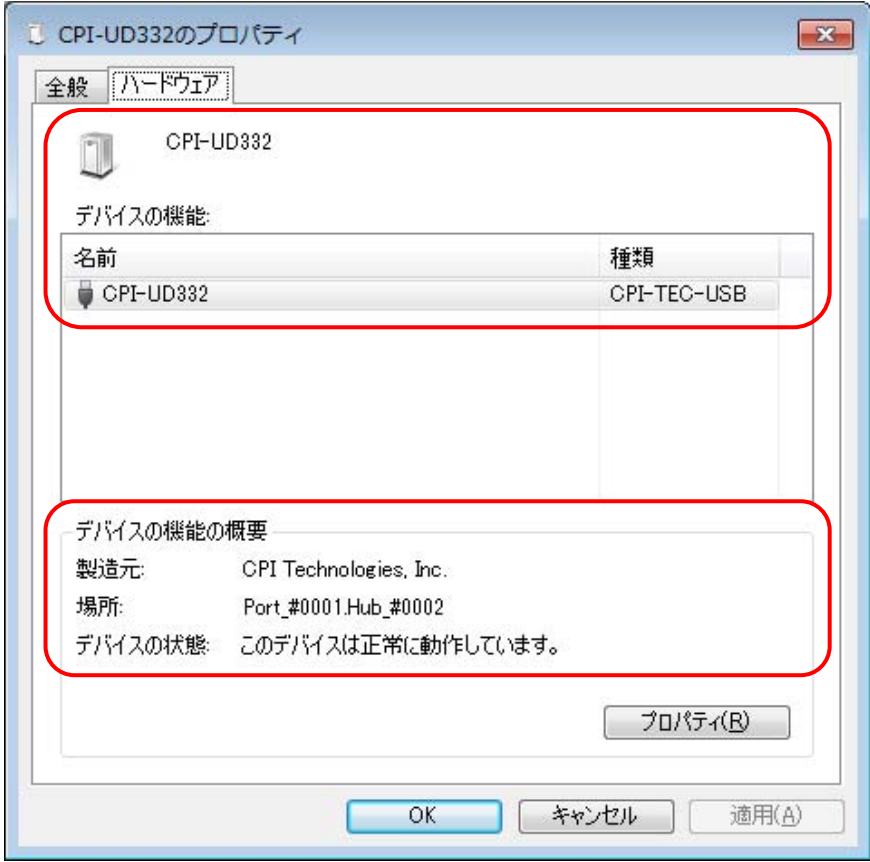

# <span id="page-29-0"></span>3**.** ハードウェアのセットアップ

# 3-1. ユニットセレクトスイッチの設定

PC CPI-UD332

CPI-UD332

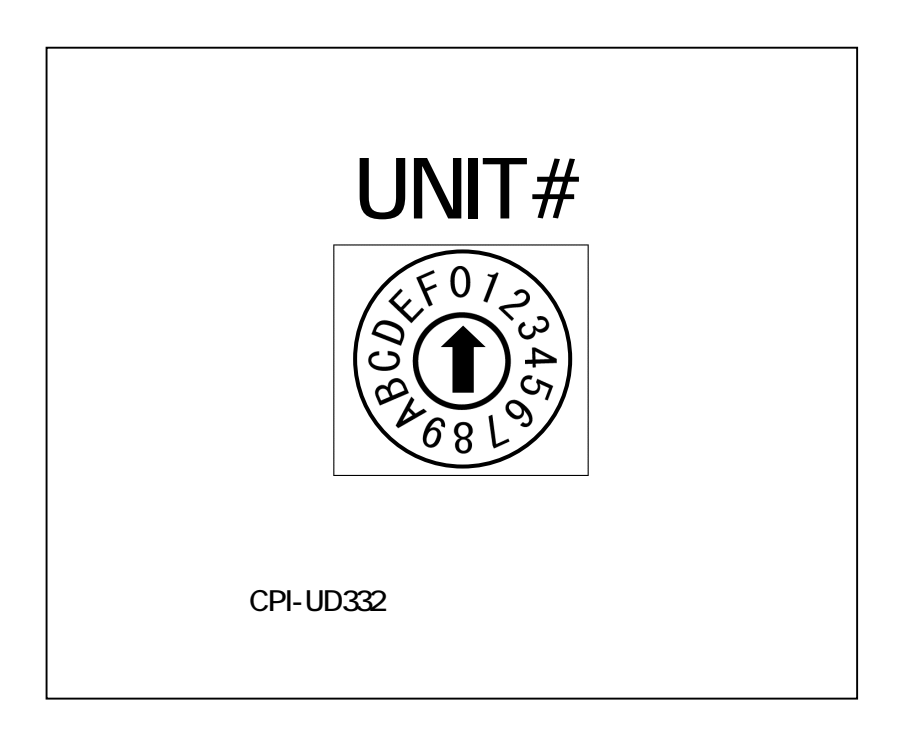

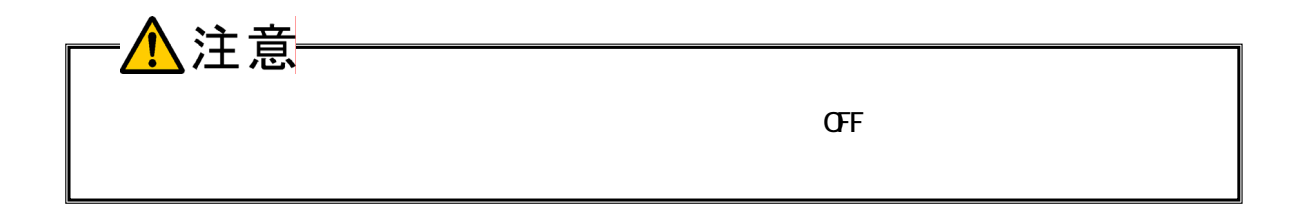

# <span id="page-30-0"></span>3-2. 外部接続ピンアサイン仕様

### 3-2-1. 外部接続コネクタ仕様

 $DIO$ 

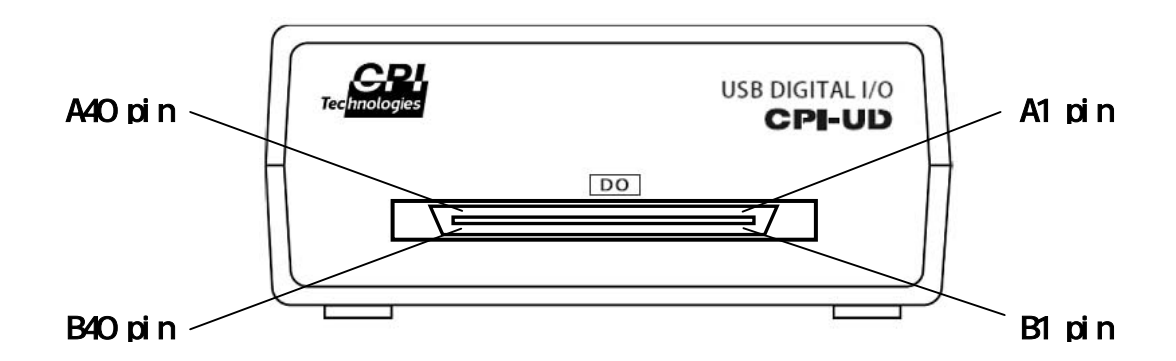

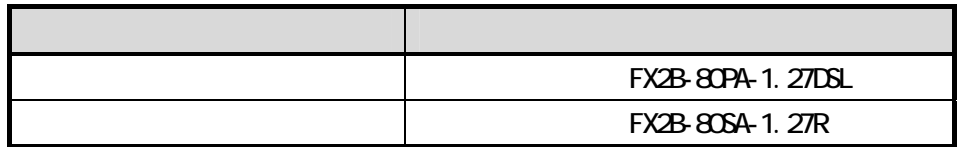

### 外部接続コネクタピンアサイン表

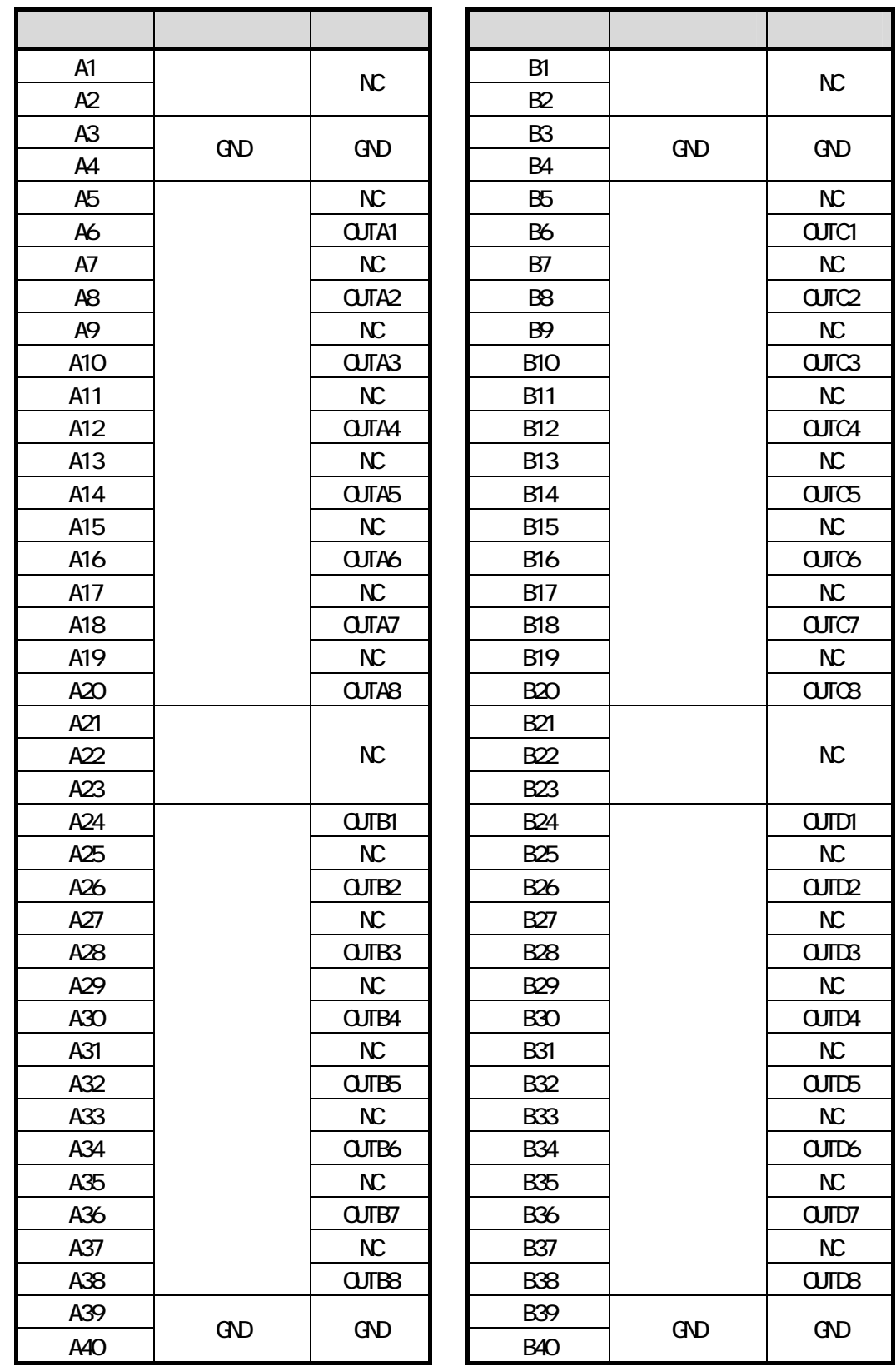

### <span id="page-32-0"></span>3-2-2. 外部接続ケーブル (オプション品) 仕様

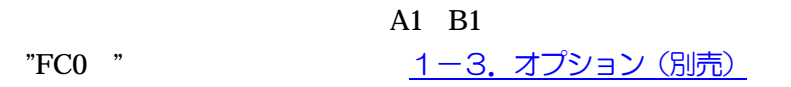

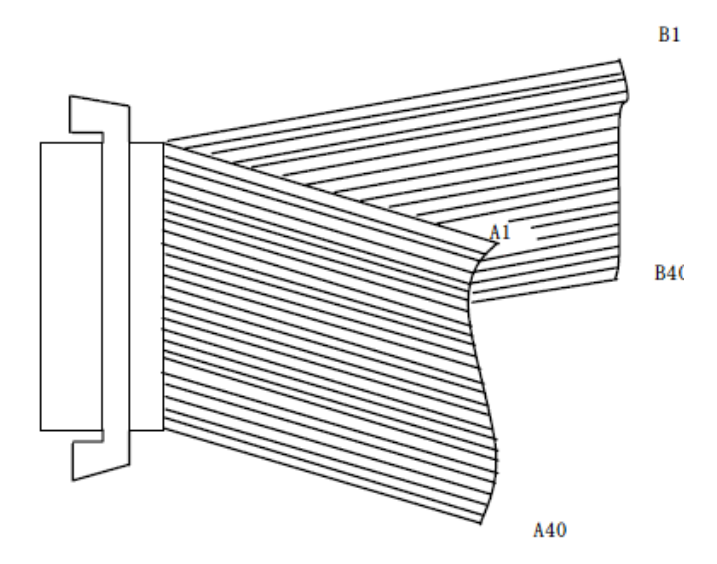

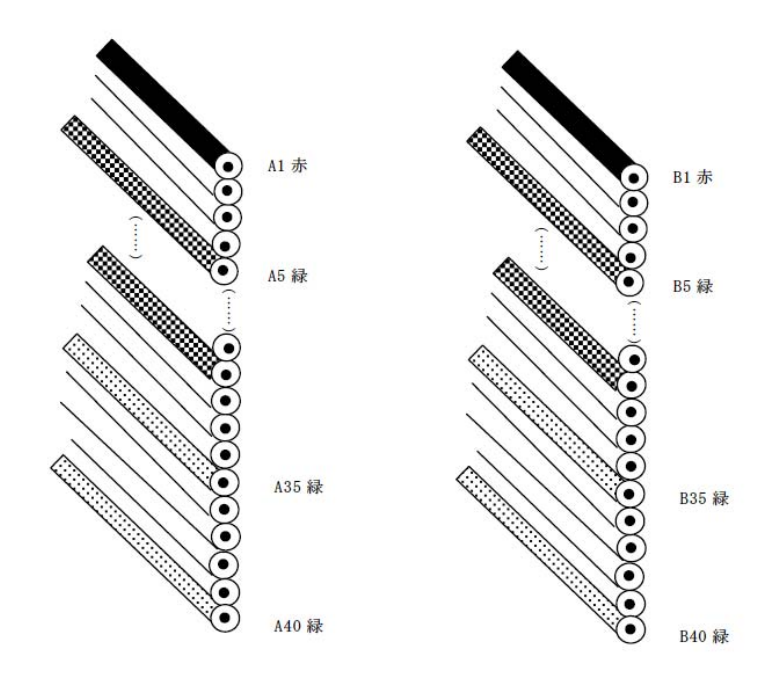

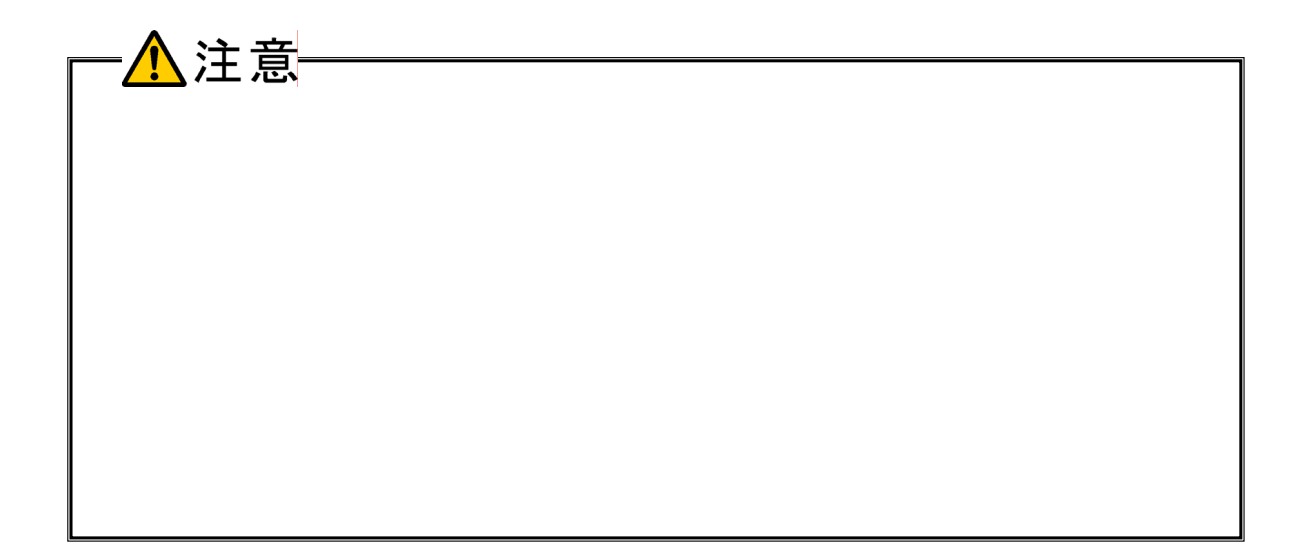

# <span id="page-34-0"></span>3-3. 出力信号の接続

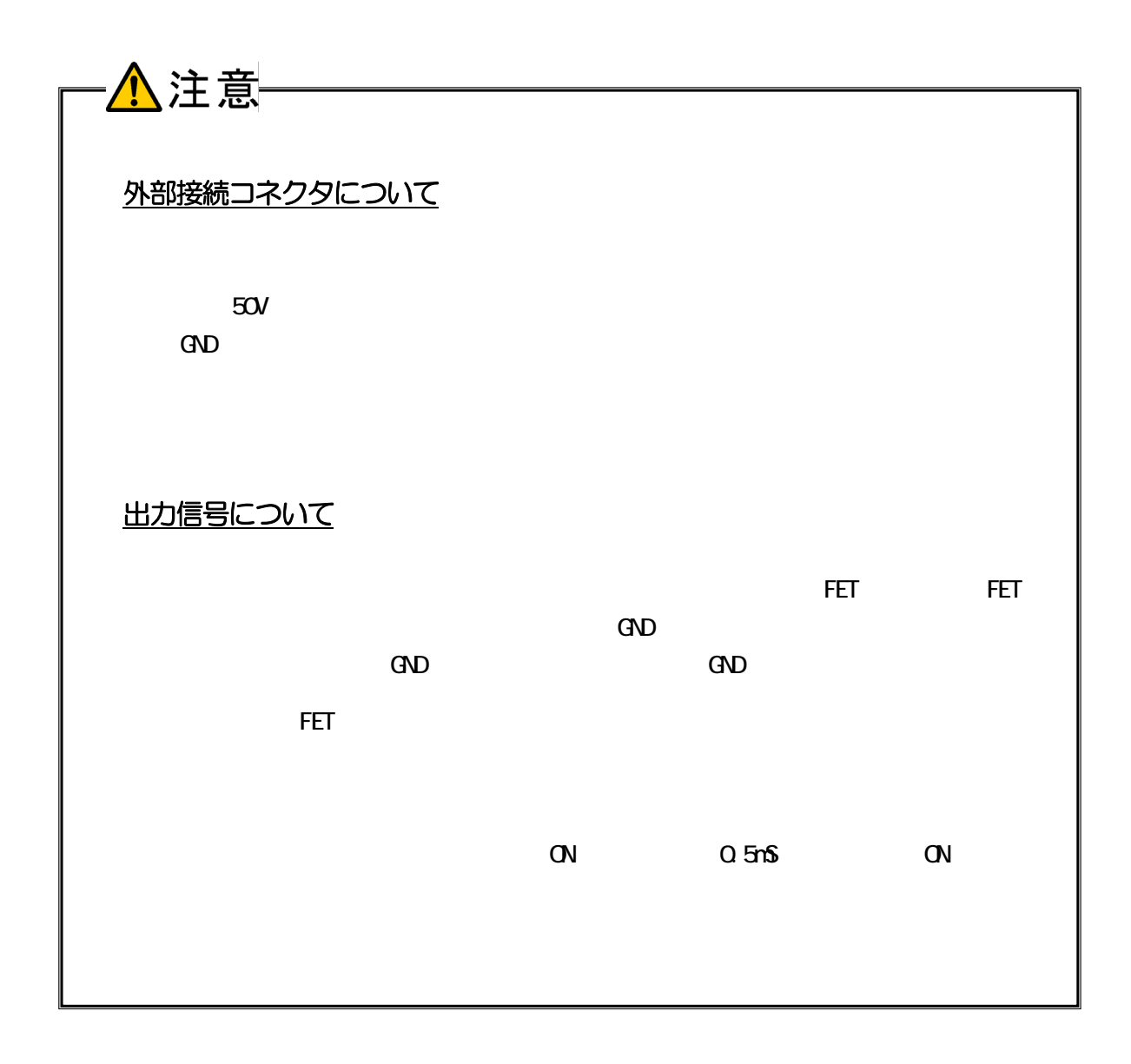

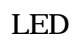

■ 出力回路

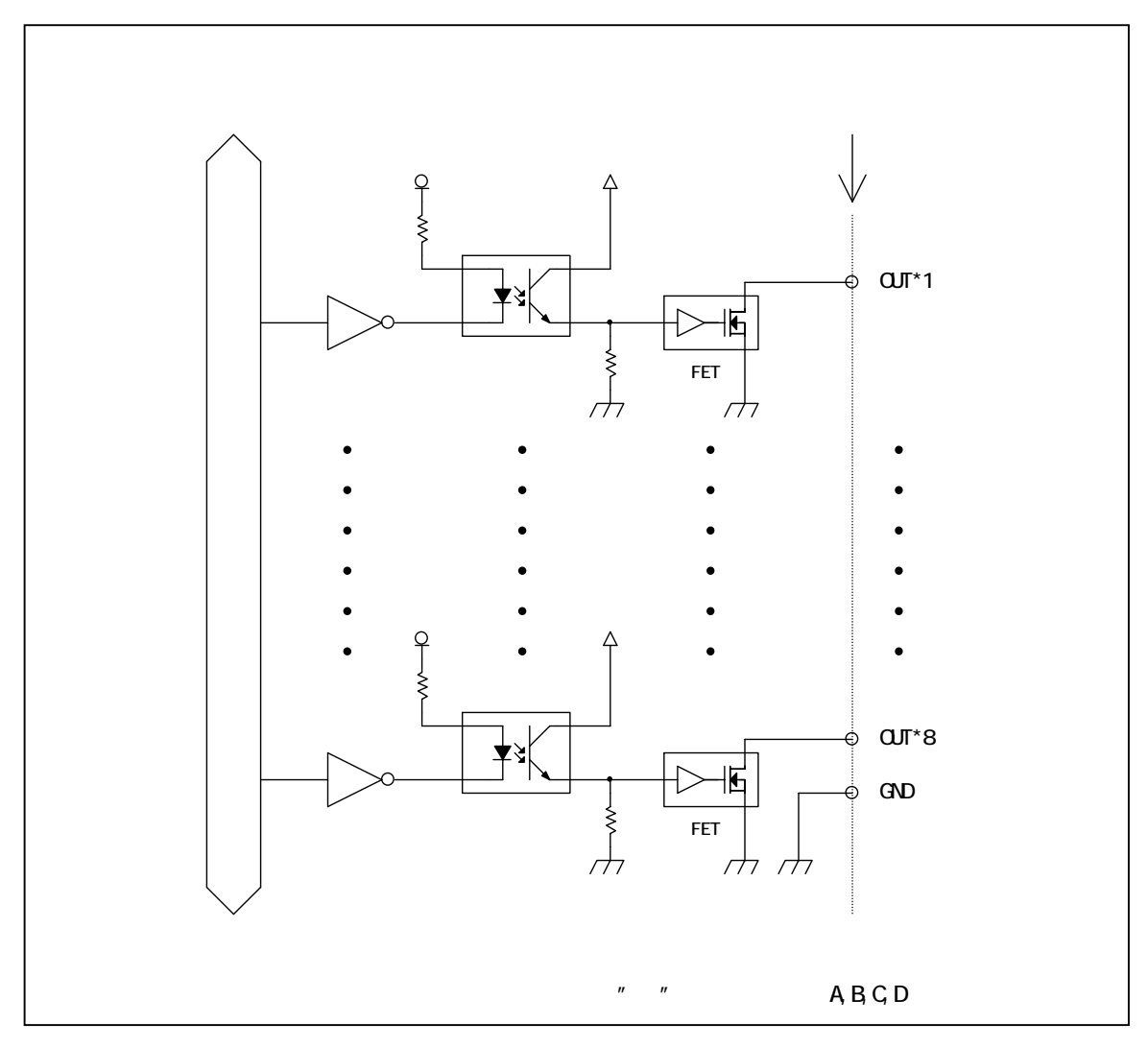

 $\rm FET$ るビットに「1」を出力すると、対応する FET が「ON」になります。 るビットに「0」を出力すると、対応する FET が「OFF」になります。

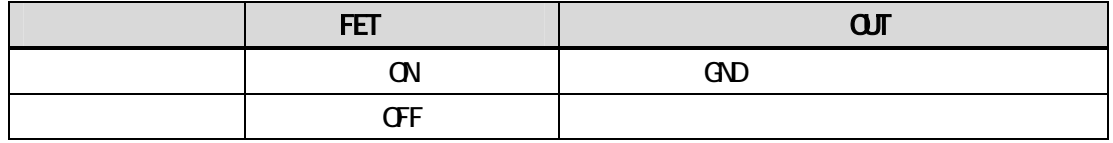

### LED の接続例

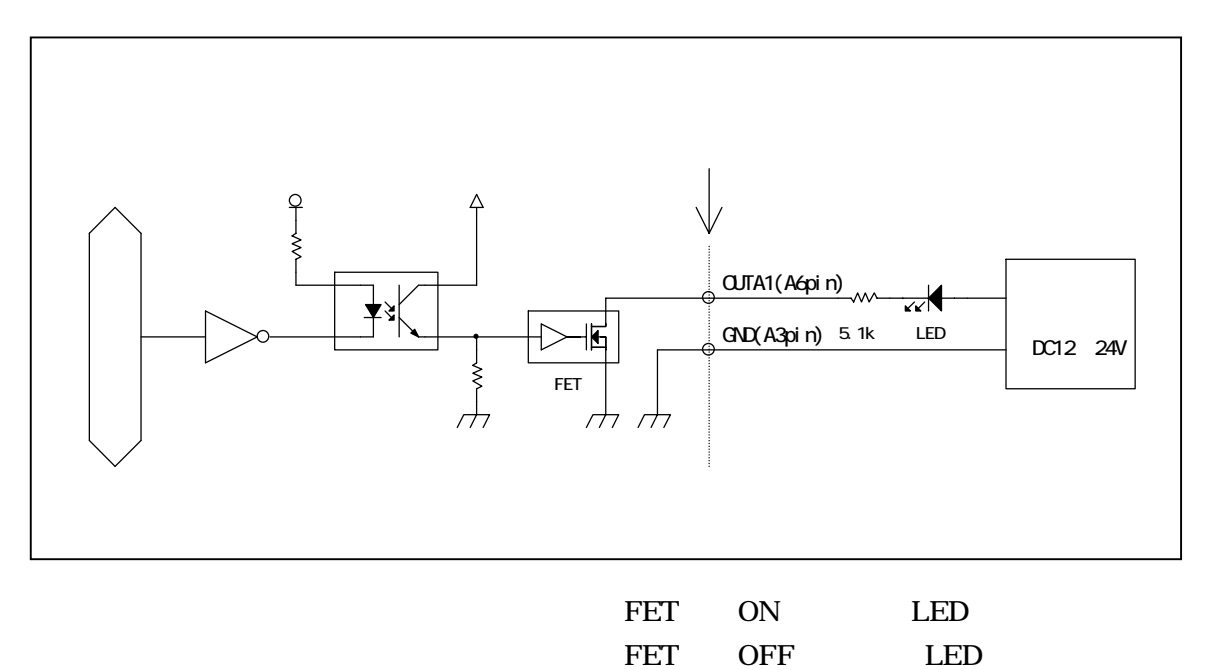

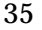

### <span id="page-37-0"></span>3-4. 接続手順

OFF 2008 OFF 2008 2009 PM

3-1. ユニットセレクトスイッチの設定

USB PC

ON

# 3-5. ユニットの取り外し、電源の **OFF** 手順

USB OFF OFF CONTROLLER

# <span id="page-38-0"></span>4**.** 各種機能

# 4-1. 出力機能

■ 基本機能

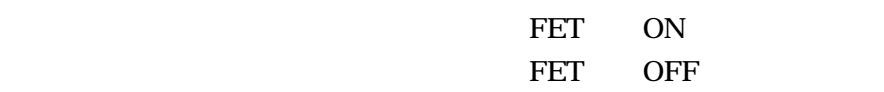

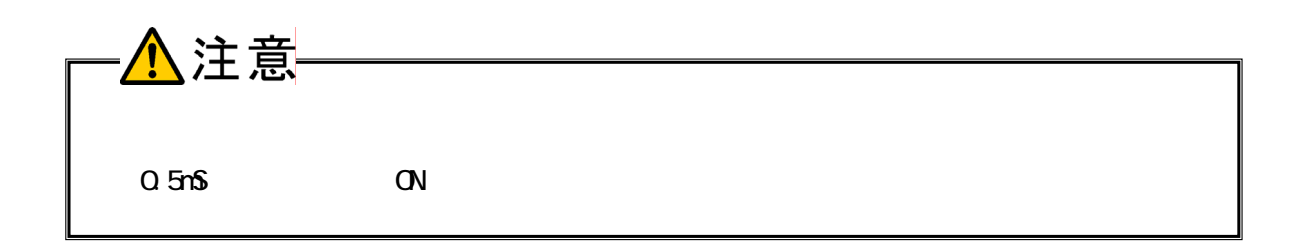

■ 連携機能

[ウォッチドッグ](#page-39-0)

# <span id="page-39-0"></span>4-2. ウォッチドッグ機能

#### ■ 設定パラメータ

126ms 252ms 504ms 1008ms 2016ms 6s 255s  $0x00$   $0xFF$  $0x00$   $0xFF$  $0x00$   $0xFF$ 0x00 0xFF

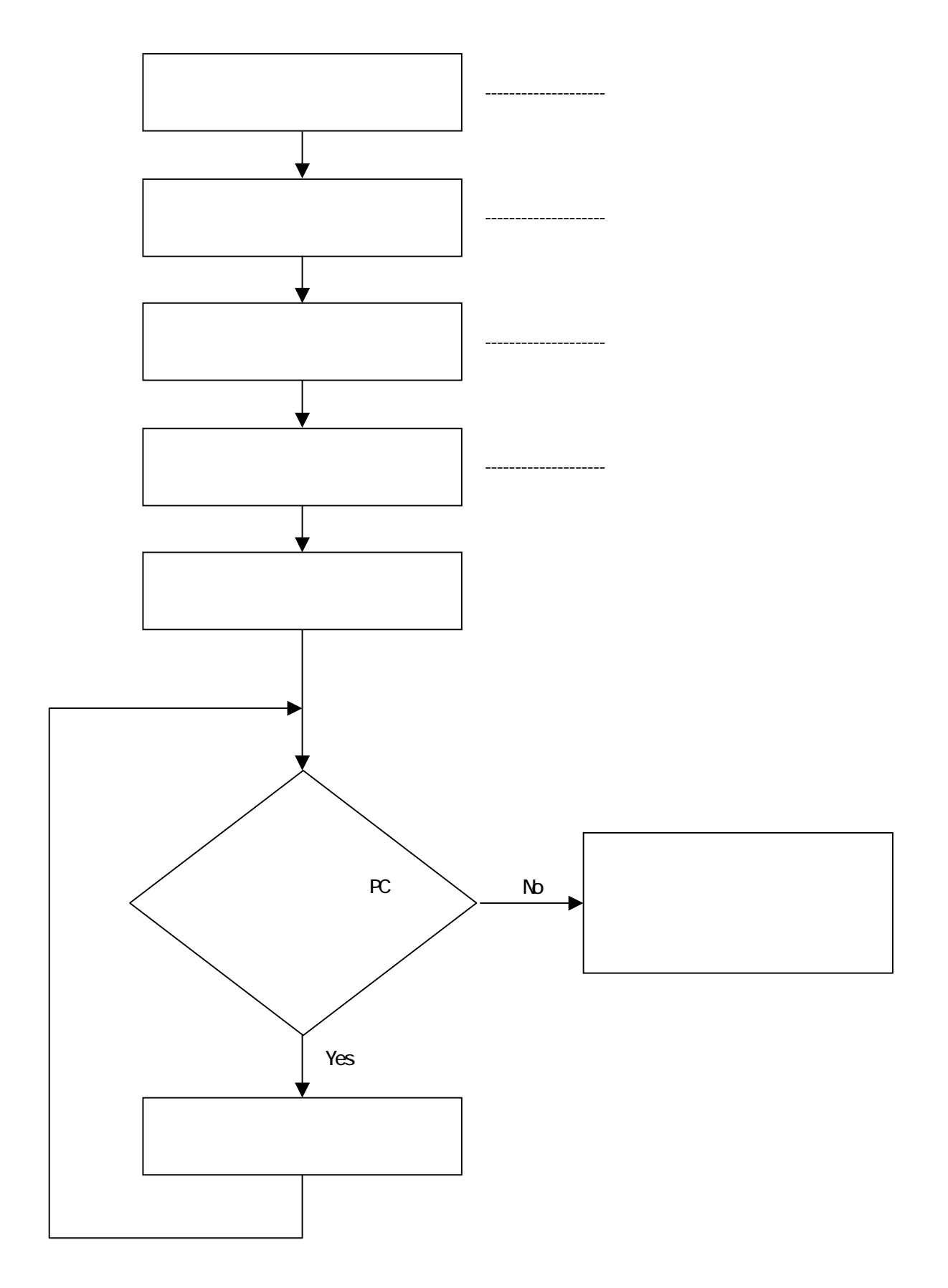

# <span id="page-41-0"></span>5**.** トラブルシューティング

LED

OFF

ON

PC

- 1. USB
- $2.$
- $3.$
- 1. PC USB
- 2. 2-2. ドライバのインストール
- 3. 3-1. ユニットセレクトスイッチの設定

OUT

3-2. 外部接続ピンアサイン仕様 3-3. 出力信号の接続

<span id="page-43-0"></span> $\blacklozenge$ 

株式会社シーピーアイテクノロジーズ

株式会社 シーピーアイテクノロジーズ 営業部

E-mail [sales@cpi-tec.com](mailto:sales@cpi-tec.com) Tel 045-331-9201 FAX 045-331-9203

 $\blacklozenge$   $\blacksquare$  Nail  $\blacksquare$ 

株式会社 シーピーアイテクノロジーズ テクニカルサポート

E-mail [support@cpi-tec.com](mailto:support@cpi-tec.com)

USB接続型 絶縁デジタル出力ユニット

CPI-UD332 ユーザーズマニュアル

第2版第1刷発行 2013 年3月22日

────────────────────────────────<del>─</del>

発行所 株式会社 シーピーアイテクノロジーズ 〒240-0003 神奈川県横浜市保土ヶ谷区天王町 1-1-13 吉野ビル 3F Tel 045-331-9201 ㈹ Fax 045-331-9203

不許複製

──────────────────────────────

T0009-UM3-130322 © 2013 CPI Tecnologies, Ltd.

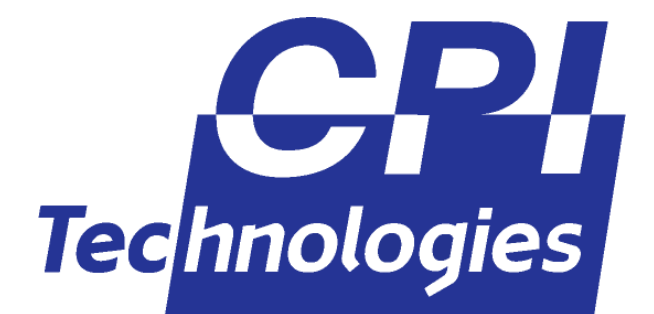

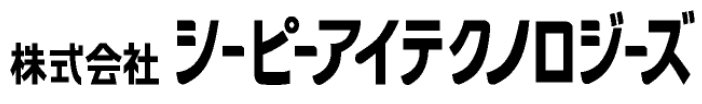

240-0003 1-1-13 3F TEL (045)331-9201 FAX (045)331-9203